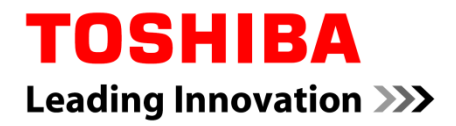

**Version 2017, rev 1.5**

# **Contents**

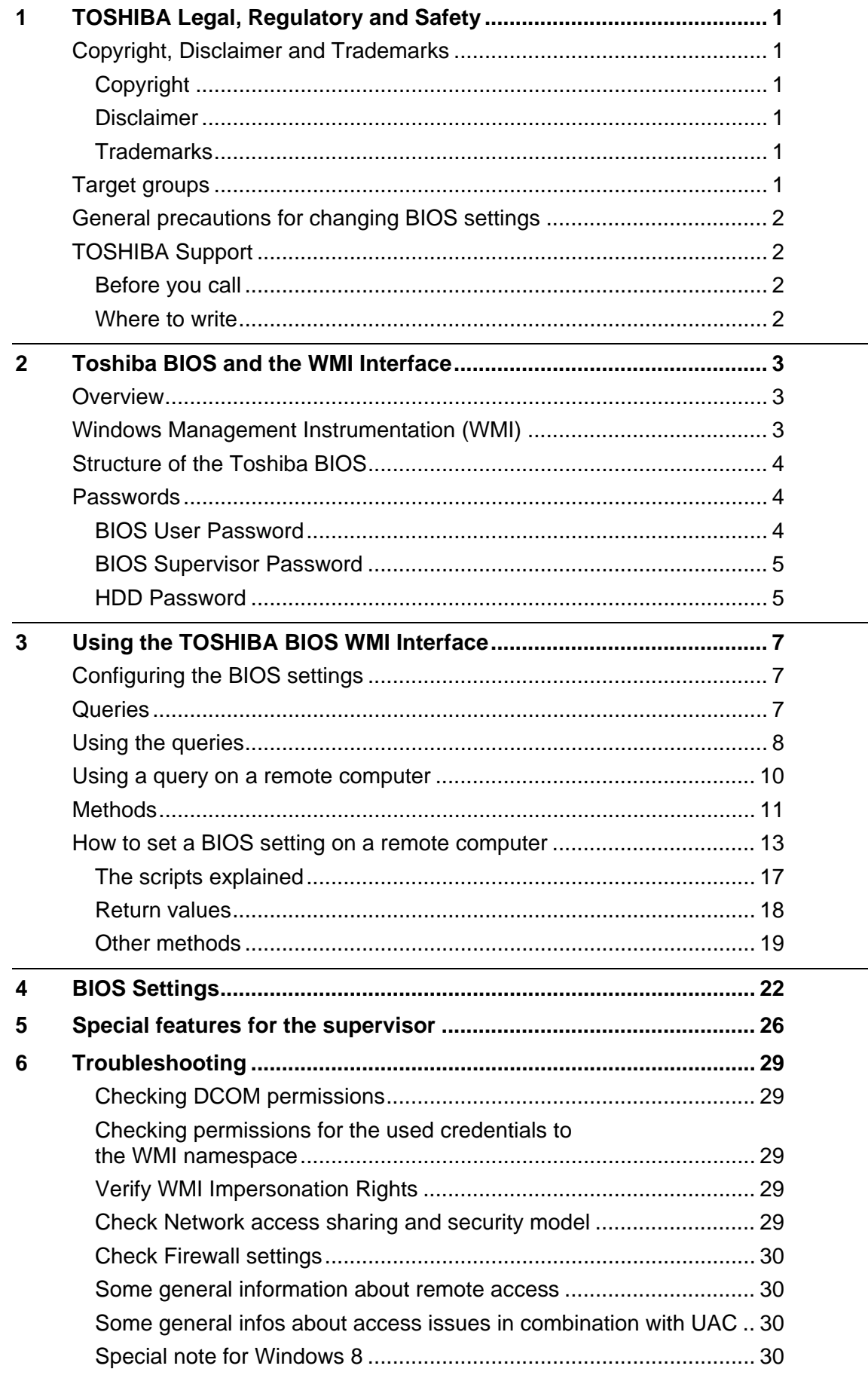

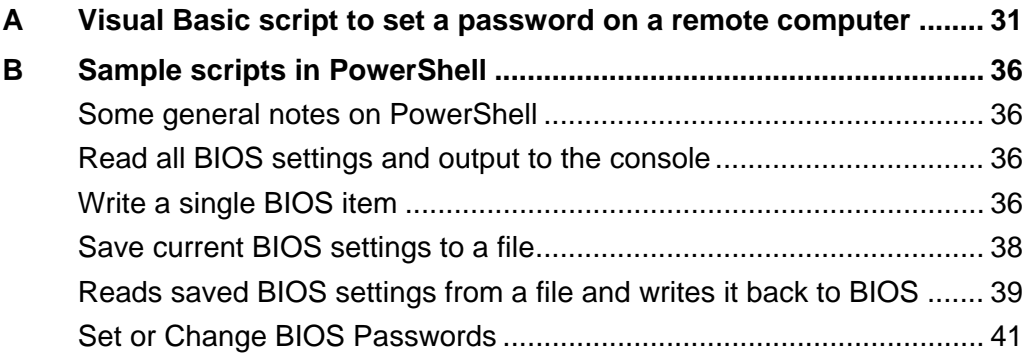

# **List of Tables**

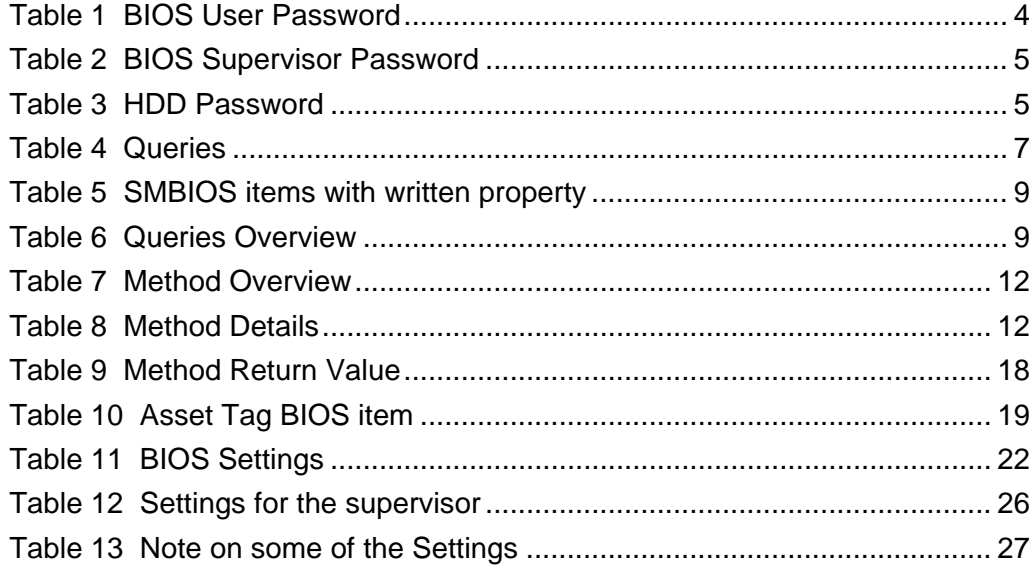

<span id="page-4-0"></span>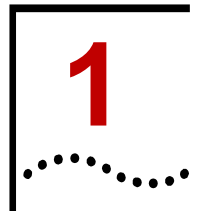

## <span id="page-4-1"></span>**Copyright, Disclaimer and Trademarks**

## <span id="page-4-2"></span>**Copyright**

© 2016 Toshiba Client Solutions Co., Ltd. All rights reserved. Under the copyright laws, this manual cannot be reproduced in any form without the prior written permission of TOSHIBA. No patent liability is assumed, with respect to the use of the information contained herein.

First edition December 2016.

Copyright authority for music, movies, computer programs, databases and other intellectual property covered by copyright laws belongs to the author or to the copyright owner. Copyrighted material can be reproduced only for personal use or use within the home. Any other use beyond that stipulated above (including conversion to digital format, alteration, transfer of copied material and distribution on a network) without the permission of the copyright owner is a violation of copyright or author's rights and is subject to civil damages or criminal action. Please comply with copyright laws in making any reproduction from this manual.

## <span id="page-4-3"></span>**Disclaimer**

This manual has been validated and reviewed for accuracy. The instructions and descriptions it contains are accurate for your computer at the time of this manual's production. However, succeeding computers' BIOS and manuals are subject to change without notice. TOSHIBA assumes no liability for damages incurred directly or indirectly from errors, omissions or discrepancies between the computers' BIOS and the manual.

## <span id="page-4-4"></span>**Trademarks**

Intel and Intel vPro are trademarks or registered trademarks of Intel Corporation.

Windows, Microsoft and Windows logo are registered trademarks of Microsoft Corporation.

## <span id="page-4-5"></span>**Target groups**

This document is intended for IT administrators, IT specialists and service engineers that need to develop solutions for changing or controlling the TOSHIBA BIOS settings through the Windows Management Instrumentation (WMI) interface. The manual guides you through the features of Toshiba BIOS and exemplifies the usage of the WMI interface with script samples.

A deeper understanding of BIOS, PCs, Networking, WMI and Visual Basic script language is a prerequisite to reading this manual.

*Chapter 1 TOSHIBA Legal, Regulatory and Safety*

*2*

## <span id="page-5-0"></span>**General precautions for changing BIOS settings**

Be careful when you change the BIOS settings. If certain BIOS settings are not correctly configured, it is possible that:

- Some features or devices may not function properly.
- Computer or system boot failure occurs, possibly resulting in loss of data.

The BIOS Setup Screen can be accessed by pressing the **F2** key when the TOSHIBA logo appears at boot time. If changes made to the BIOS result in system malfunction or undesired system performance, enter the BIOS again and press **F9** to load Setup Defaults, and then press **F10** to save and exit BIOS.

## <span id="page-5-1"></span>**TOSHIBA Support**

If you require any additional help using your computer or if you are having problems operating the computer, you may need to contact TOSHIBA for additional technical assistance.

#### <span id="page-5-2"></span>**Before you call**

Some problems you experience may be related to software or the operating system, it is important to investigate other sources of assistance first. Before contacting TOSHIBA, try the following:

- Review troubleshooting sections in the documentation for software and peripheral devices.
- **If a problem occurs when you are running software applications, consult the** software documentation for troubleshooting suggestions. Call the software company's technical support for assistance.
- Consult the dealer you purchased your computer and/or software from.

#### <span id="page-5-3"></span>**Where to write**

If you are still unable to solve the problem and suspect that it is hardware related, write to TOSHIBA at the location listed in the accompanying warranty booklet.

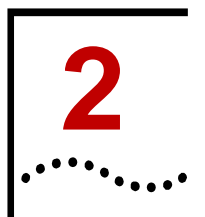

# <span id="page-6-0"></span>**Toshiba BIOS and the WMI Interface**

## <span id="page-6-1"></span>**Overview**

IT administrators try to find easy and quick solutions to manage the settings of the client computers' BIOS. The Toshiba WMI interface offers a simple way to access the BIOS.

The Toshiba WMI interface enables the administrator to read and write all BIOS settings, reset the BIOS to factory settings, set and change passwords and modify the boot order.

## <span id="page-6-2"></span>**Windows Management Instrumentation (WMI)**

Windows Management Instrumentation (WMI) is in most Windows® operating systems included by default. It contains a wide range of functions:

- Start a process on a remote computer
- Schedule a process to be run on specific days at specific times
- Reboot a computer remotely
- Get a list of applications that are installed on a local computer or a remote computer
- Query the Windows event logs on a local computer or a remote computer

The Toshiba BIOS WMI provides additional functions. It facilitates the administration significantly.

The following illustration shows how the BIOS is controlled by WMI.

#### **Figure 1** BIOS via WMI

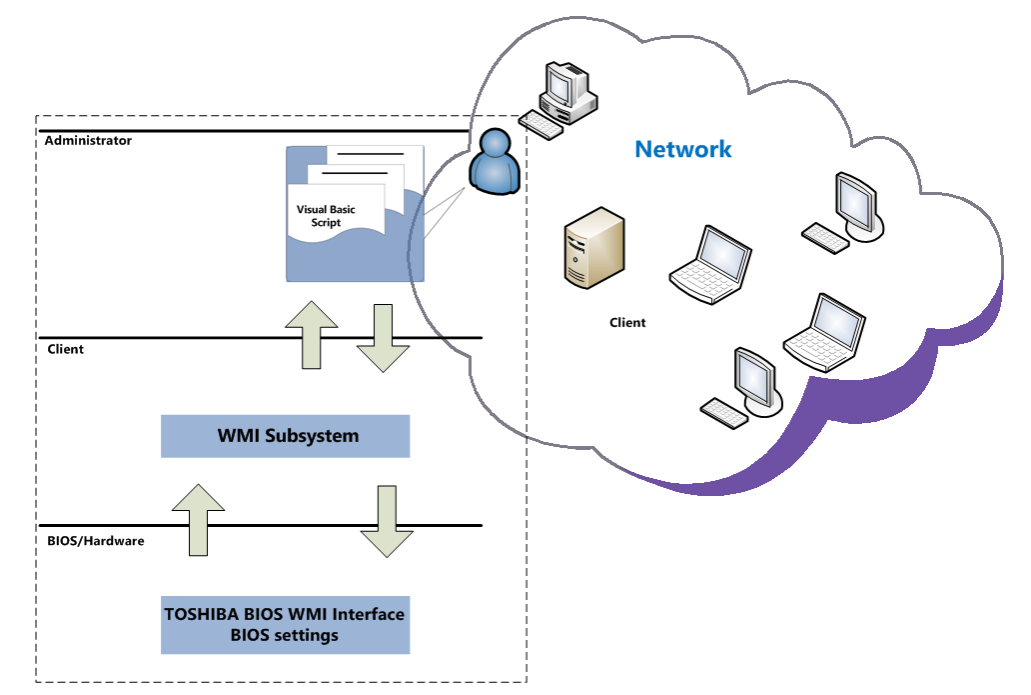

*Chapter 2 Toshiba BIOS and the WMI Interface*

## <span id="page-7-0"></span>**Structure of the Toshiba BIOS**

The Toshiba BIOS is divided into different areas – a general area with most BIOS settings intended for supervisors and a system management BIOS area (SMBIOS). As long as no supervisor password is set the general area and some fields of the SMBIOS area can be set freely. This is the default mode at the time the computer ships.

Once a supervisor password is set on the computer, which has to be done physically on each machine, the BIOS behavior changes. The BIOS will now require an authentication to modify any field values. Also a separate area of the BIOS will now be accessible. The supervisor will now have access to configure several security and boot related features.

The recommended scenario in a managed IT landscape is that the administrators set the supervisor password to restrict user access to the BIOS. This will prevent the users to modify any BIOS settings in an undesired way.

## <span id="page-7-1"></span>**Passwords**

The BIOS holds a number of passwords to restrict access either to the BIOS itself or to the hardware. Following is an explanation about each password and the area they protect. The passwords can partially be set, modified or deleted through the WMI interface either locally on a client or remotely over the network.

#### <span id="page-7-3"></span><span id="page-7-2"></span>**BIOS User Password**

When the BIOS User Password is set, the user has to enter this password to access the BIOS through the Setup Utility. The Setup Utility can be accessed when pressing **F2** at boot time.

The following table shows a state diagram of the User Password's behavior.

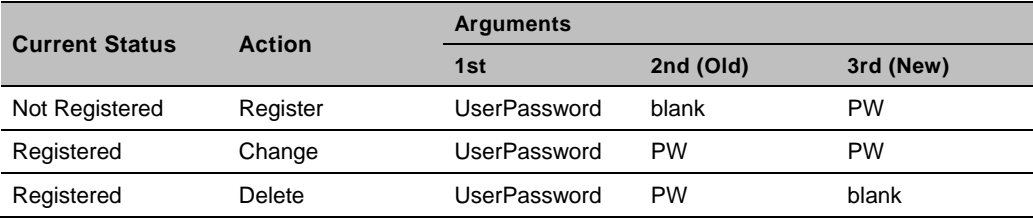

#### **Table 1 BIOS User Password**

For example: if a User Password is not set, it will be registered when calling **SetPassword** with "UserPassword" as first argument, a blank as second argument and a password as third argument. Once the User Password is registered, it can be either changed or deleted depending on the third argument in the call.

Examples on how to set the password through the WMI Interface will be given later in this chapter.

*Note: When setting, changing or deleting passwords though the WMI Interface, the password(s) delivered as arguments need to be encoded. The encoded password can be generated by accessing the following website[: https://www.biospw.com/tsb/encoder/](https://www.biospw.com/tsb/encoder)* 

*4*

#### <span id="page-8-2"></span><span id="page-8-0"></span>**BIOS Supervisor Password**

When the BIOS Supervisor Password is set, the BIOS will now require authentication to modify any BIOS setting. Access to several security configurations and boot related features will also now be available. These features include enable/disable certain builtin components as well as restrict specific boot devices.

#### **Table 2 BIOS Supervisor Password**

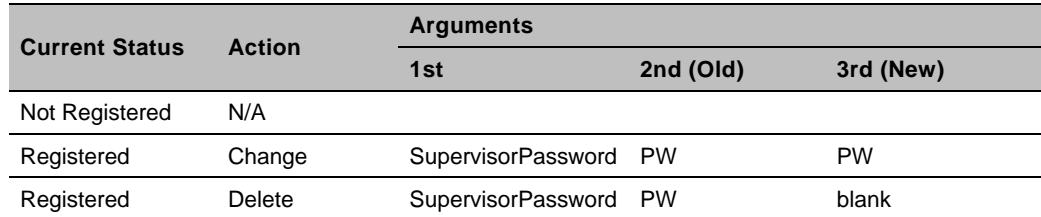

The Supervisor Password cannot be set initially over the WMI Interface. It has to be set **manually** on the client first. It has to be set either manually on the client first or by separate toll that can only be executed locally. Once the Supervisor Password is set, it can be changed or deleted via WMI interface.

If you need a tool to locally set the Supervisor Password, please contact your Toshiba representative.

*Note: The password(s) delivered as arguments need to be encoded. The encoded password can be generated by accessing the following website: [https://www.biospw.com/tsb/encoder/](https://biospw.com/tsb/encoder)*

#### <span id="page-8-1"></span>**HDD Password**

The HDD Password restricts the access to the HDD. There are two levels of passwords – a master password and a user password. The BIOS WMI Interface contains methods to set these passwords which are set physically onto the HDD.

When a HDD password is set, the HDD will require a valid password at boot time. When properly authenticated, the HDD can be accessed.

*Note: The HDD Password locks the HDD and is not stored in the BIOS. A locked HDD cannot be accessed even if it is installed in another computer. The contents on a common HDD are not encrypted when a HDD password is set. However, this may be different on Self Encrypting Drives (SED).*

**Table 3 HDD Password**

<span id="page-8-3"></span>

| <b>Current Status</b> |                          |                                    | <b>Arguments</b>       |                     |                     |                   |                   |
|-----------------------|--------------------------|------------------------------------|------------------------|---------------------|---------------------|-------------------|-------------------|
| <b>Master</b>         | <b>User</b>              | <b>Action</b>                      | 1st                    | 2nd<br>(Old)        | 3rd<br>(New)        | 4th<br>(Old)      | 5th<br>(New)      |
| Not<br>Registered     | Not<br>Registered        | Register Master and User           | Master+UserHDDPassword | blank               | Master<br><b>PW</b> | blank             | User<br>PW        |
| Registered            | <b>Not</b><br>Registered | N/A                                |                        |                     |                     |                   |                   |
| Not<br>Registered     | Registered               | N/A                                |                        |                     |                     |                   |                   |
| Registered            | Registered               | Change Only Master HDD<br>password |                        | Master<br><b>PW</b> | Master<br><b>PW</b> | blank             | blank             |
|                       |                          | Change Only User HDD<br>password   |                        | blank               | blank               | User<br><b>PW</b> | User<br><b>PW</b> |
|                       |                          | Delete Master HDD<br>password      |                        | Master<br><b>PW</b> | blank               | blank             | blank             |

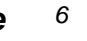

 $\cdots$  .  $\cdots$ *Chapter 2 Toshiba BIOS and the WMI Interface*

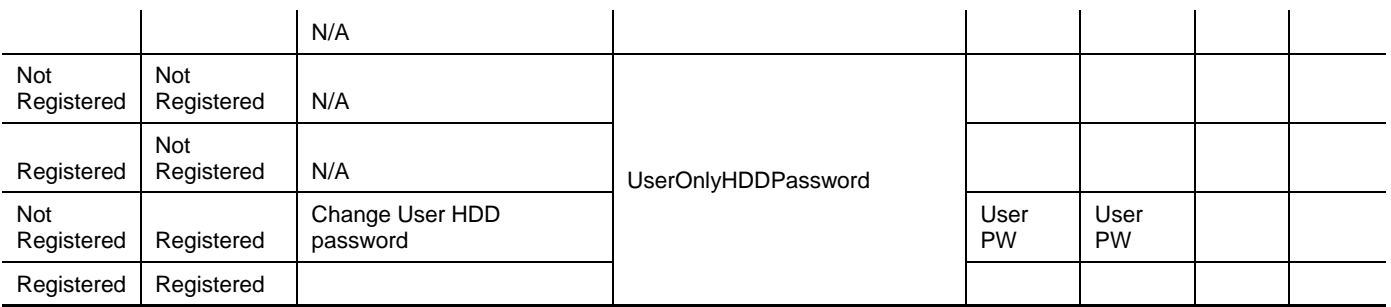

*Note: The password(s) delivered as arguments need to be encoded. The encoded password can be generated by accessing the following website: [https://www.biospw.com/tsb/encoder/](https://biospw.com/tsb/encoder)*

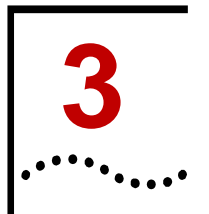

# <span id="page-10-0"></span>**<sup>3</sup> Using the TOSHIBA BIOS WMI Interface**

This chapter contains details on the WMI implementation for configuring BIOS settings. The queries can be used to find settings and their values. The methods are used to set or change settings.

## <span id="page-10-1"></span>**Configuring the BIOS settings**

The following interface accesses the Toshiba BIOS settings.

Namespace: "\root\WMI"

Base Class: "ToshibaBIOSElement"

## <span id="page-10-3"></span><span id="page-10-2"></span>**Queries**

#### **Table 4 Queries**

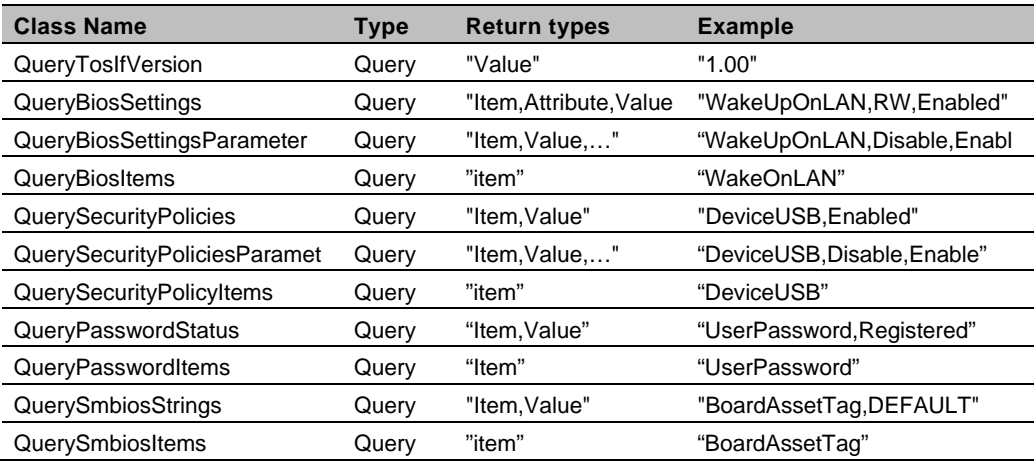

Note that all types returned are of type "String". If there are several values returned, these will be separated by a comma (,)

The return type "Attribute" refers to the access rights of a specific BIOS Setting Item – RW (Read Write), RO (Read Only), WO (Write Only).

Items and Values are case sensitive strings. If you want to address a certain BIOS setting, the name and value need to be spelled correctly. It is recommended to use queries to find out the correct spelling and possible values for that setting.

## <span id="page-11-0"></span>**Using the queries**

```
Here is a VB example on using the QueryBiosSettings Query to find out all Bios 
Settings and their values.
'Sample VBScript: List all BIOS settings on the local computer
'command line: cscript.exe ListAllBiosSettings.vbs
On Error Resume Next
Dim objWMIService, objItem, colItems, strComputer, strSetting,
strItem, strValue
'define variables
strComputer = "." 'replace your computer name or leave "." as 
default value
'connect to WMI
Set objWMIService = GetObject("winmgmts:\\" & strComputer &
"\root\WMI")
If Err.Number <> 0 Then
WScript.Echo "Unable to connect to WMI service: " &
Hex(Err.Number) & "."
WScript.Quit
End If
'executes a WQL query
Set colItems = objWMIService.ExecQuery("Select * from 
QueryBiosSettings")
For Each objItem in colItems
If Len(objItem.CurrentSetting) > 0 Then
'return value contains elements, each separated by comma.
strSetting = ObjItem.CurrentSetting
strItem = Left(strSetting, InStr(strSetting, ",") - 1)
strValue = Mid(strSetting, InStr(strSetting, ",") + 1, 256)
WScript.Echo strItem + " = " + strValue
End If
Next
```
#### WScript.Quit

In a similar manner one can use the "QueryBiosSettingsParameter" query to find out possible parameters for each BIOS Setting:

```
Set colItems = objWMIService.ExecQuery("Select * from 
QueryBiosSettingsParameter")
```
*9*

This is quite a useful query to understand the possible values for each setting. If you need only to find the name of a setting, the query "QueryBiosItems" will be the appropriate one.

Three queries are designed to access the Security Policy settings. Once a Supervisor Password is set physically on a computer, a supervisor can enable and disable hardware or boot media and set various security related parameter to restrict an ordinary user. If authenticated as supervisor during boot up, the restrictions can be bypassed. These queries can be used to read the current security policy settings.

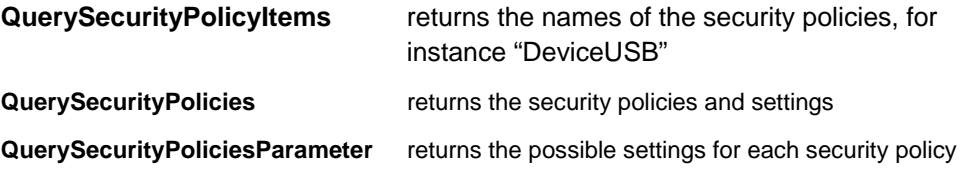

These two queries access the System management BIOS. The system management BIOS contain information about the manufacturer of the computer, the product name or serial number

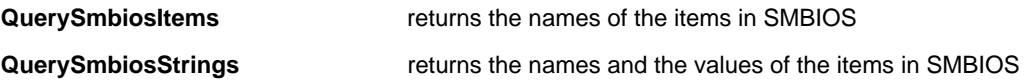

There are two items in SMBIOS that can be written: *BoardAssetTag* and *ChassisAssetTagNumber*. These fields can be used for keeping track of hardware.

Each field can hold a maximum of 63 characters. If exceeded when setting, an error is returned.

#### <span id="page-12-0"></span>**Table 5 SMBIOS items with written property**

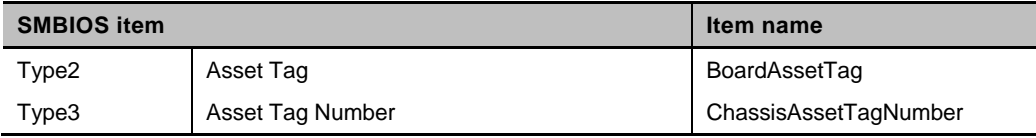

The password queries return the names and status of the passwords. Please read the previous chapter on the different passwords and what they are used for.

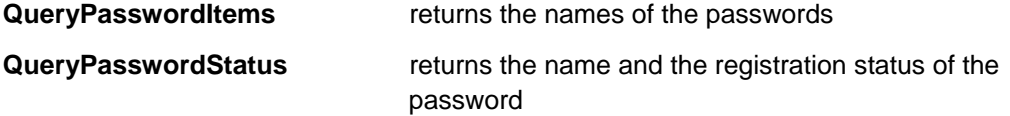

The **QueryTosIfVersion** query returns the version of the Toshiba WMI Interface

Here is an overview of the queries and return values:

#### <span id="page-12-1"></span>**Table 6 Queries Overview**

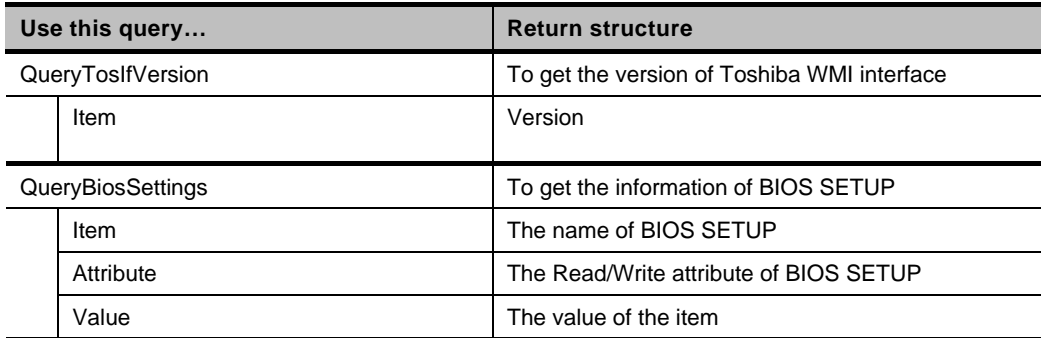

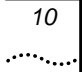

*Chapter 3 Using the TOSHIBA BIOS WMI Interface*

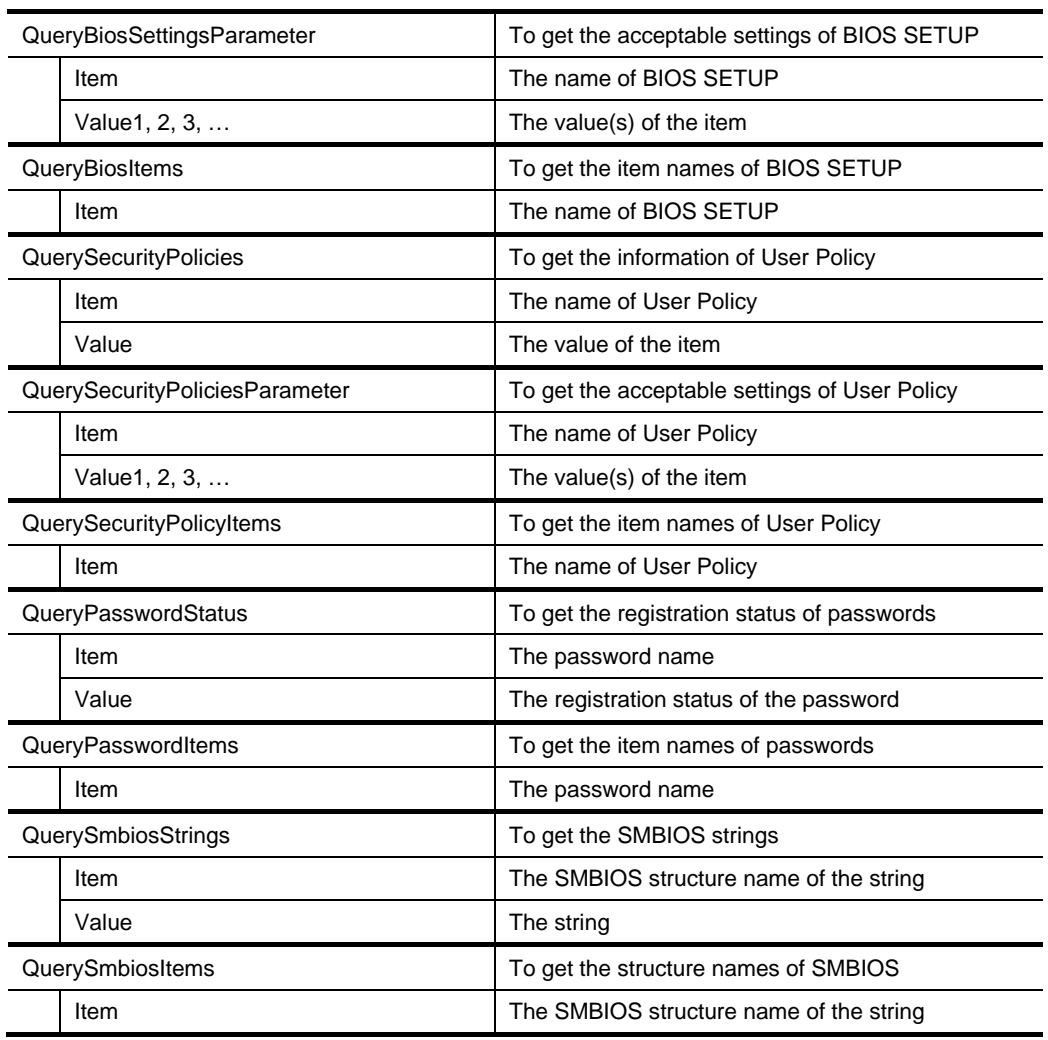

## <span id="page-13-0"></span>**Using a query on a remote computer**

The following script reads the BIOS settings and their parameters on a remote computer.

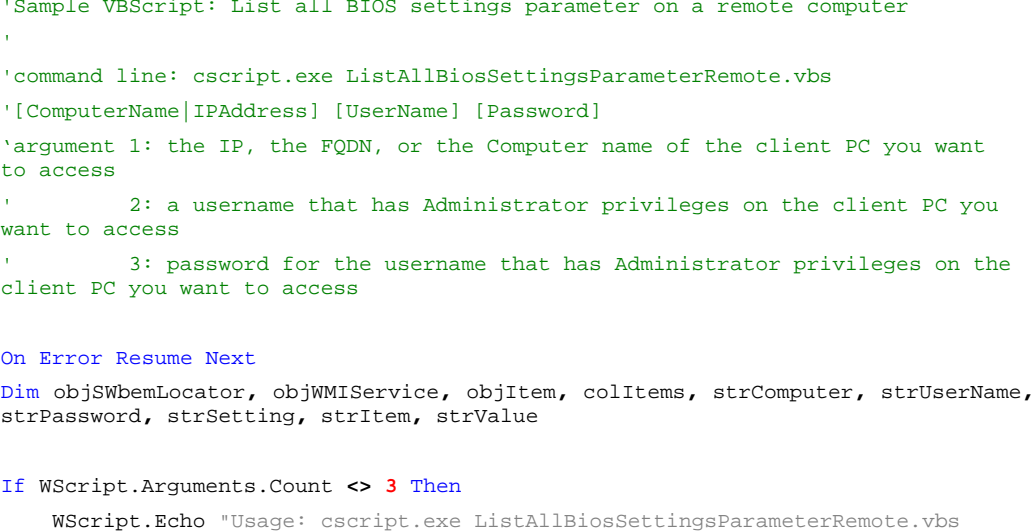

 WScript.Echo "Usage: cscript.exe ListAllBiosSettingsParameterRemote.vbs [ComputerName|IPAddress] [UserName] [Password]"

WScript.Quit

*Chapter 3 Using the TOSHIBA BIOS WMI Interface*

```
End If
'define variables
strComputer = WScript.Arguments(0) 'computer name or computer's IP address
strUserName = WScript.Arguments(1)
strPassword = WScript.Arguments(2)
wbemImpersonationLevelImpersonate = 3
wbemAuthenticationLevelPktPrivacy = 6
'get the locator object 
Set objSWbemLocator = CreateObject("WbemScripting.SWbemLocator")
'get the service object from the remote server
Set objWMIService = objSWbemLocator.ConnectServer(strComputer, "root\WMI",
strUserName, strPassword)
If Err.Number <> 0 Then
     WScript.Echo "Unable to connect to " & strComputer & ": " & Hex(Err.Number)
& "."
     WScript.Quit
End If
objWMIService.Security_.ImpersonationLevel = wbemImpersonationLevelImpersonate
objWMIService.Security_.AuthenticationLevel = wbemAuthenticationLevelPktPrivacy
'executes a WQL query
Set colItems = objWMIService.ExecQuery("Select * from 
QueryBiosSettingsParameter")
For Each objItem in colItems 
     If Len(objItem.CurrentSetting) > 0 Then
         'return value contains elements, each separated by comma.
         strSetting = ObjItem.ItemInformation
         If InStr(strSetting, ",") = 0 Then 'no comma found
             strItem = strSetting
             strValue = ""
         Else
             strItem = Left(strSetting, InStr(strSetting, ",") - 1)
             strValue = Mid(strSetting, InStr(strSetting, ",") + 1, 256)
         End If
         WScript.Echo strItem + " = " + strValue
     End If
Next
```
WScript.Quit

## <span id="page-14-0"></span>**Methods**

Methods are used to set and modify the BIOS settings. Here is an overview of the methods available.

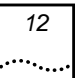

<span id="page-15-0"></span>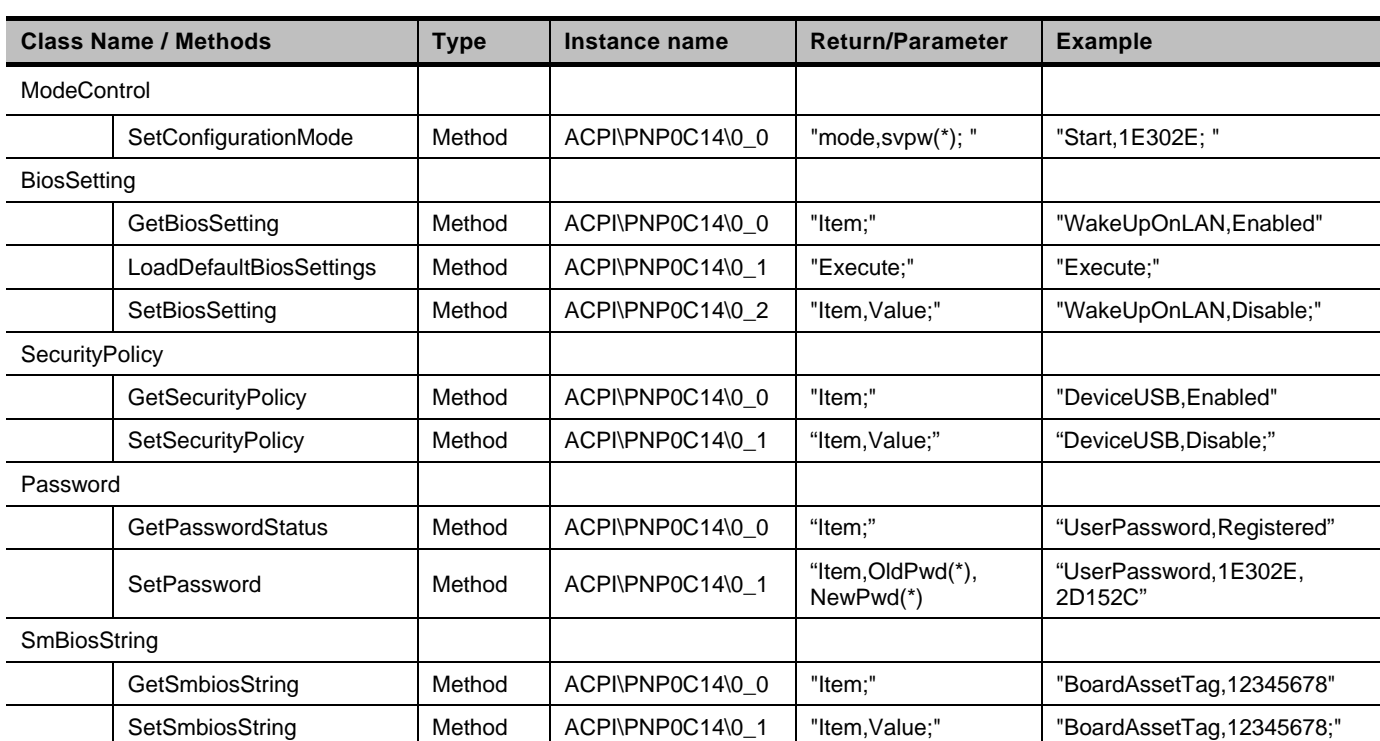

#### **Table 7 Method Overview**

(\*) The password(s) delivered as arguments need to be encoded. The encoded password can be generated by accessing the following website: [https://www.biospw.com/tsb/encoder/](https://biospw.com/tsb/encoder)

In the following table you will find each Method with a short explanation and the parameter they require.

#### **Table 8 Method Details**

<span id="page-15-1"></span>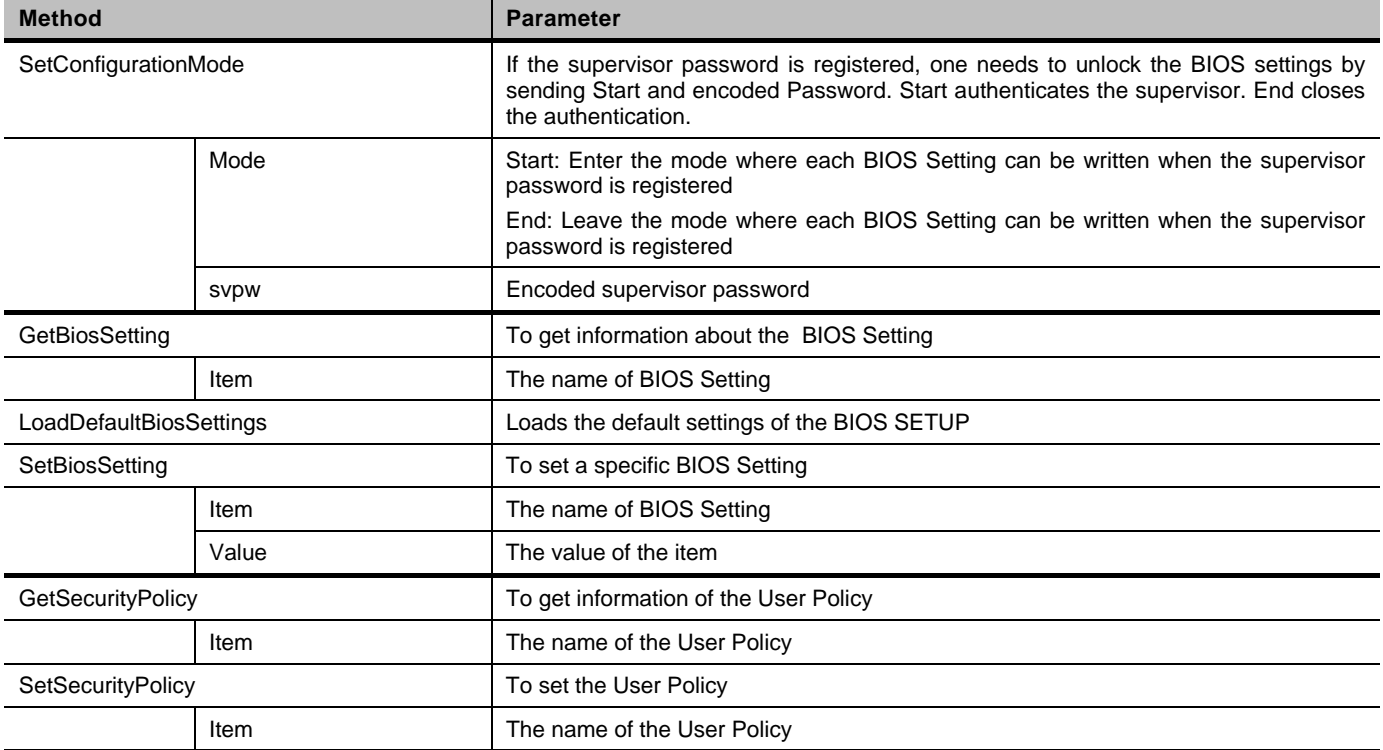

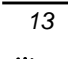

*Chapter 3 Using the TOSHIBA BIOS WMI Interface*

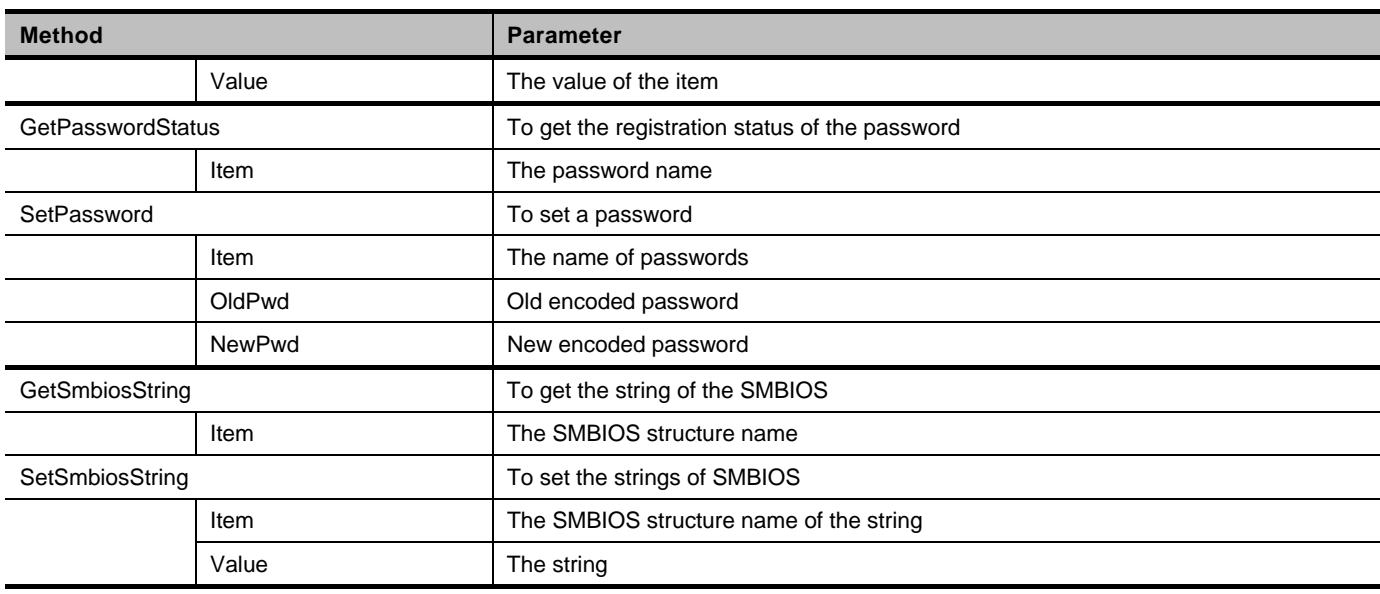

### <span id="page-16-0"></span>**How to set a BIOS setting on a remote computer**

The following code is a sample script on how to set a Bios setting on a remote computer. The script uses several methods and gives a representative example on how to use these methods. The scenario assumes that a supervisor password has been set (can only be set manually) on the remote computer.

You need an account with administrative rights on the remote computer to connect to. Otherwise you will not have enough privileges to modify a BIOS setting remotely.

Please save the following short script with the functions IsSupervisorPasswordRegistered and SetConfigurationMode into a file called "procedures.vbs". The main script will load these functions into memory and use them when required.

```
Function : Check if the supervisor password exists
     parameter : WMI service object
Function IsSupervisorPasswordRegistered(objWMIService)
     Dim isRegistered
     isRegistered = -1
     ''query the password status to check if the supervisor 
password is registered
     Set colItems = objWMIService.ExecQuery("Select * from 
Password where InstanceName='ACPI\\PNP0C14\\0_0'")
     For Each objItem in colItems
         'execute the method and obtain the return status
         objItem.GetPasswordStatus "SupervisorPassword;",
strReturn
         ''return value contains two elements, each seperated by 
comma. e.g: "SupervisorPassword,Registered"
         strItem = Left(strReturn, InStr(strReturn, ",") - 1)
         strStatus = Mid(strReturn, InStr(strReturn, ",") + 1,
256)
```
 If strStatus **=** "Registered" Then isRegistered **= 0** End If Next IsSupervisorPasswordRegistered **=** isRegistered End Function ' Function : authenticate/deauthenticate with Supervisor privilege ' parameter 1 : WMI service object<br>' 2 : input parameter value 2 : input parameter value for mode control method Function SetConfigurationMode**(**objWMIService**,** strInParamValue**)** Dim colItems**,** objItem 'executes a WOL query Set colItems **=** objWMIService.ExecQuery**(**"Select \* from ModeControl where InstanceName='ACPI\\PNP0C14\\0\_0'"**)** For Each objItem in colItems 'execute the method and obtain the return status objItem.SetConfigurationMode strInParamValue**,** strReturn Next SetConfigurationMode **=** strReturn End Function This is the main script on how set a single BIOS Setting on a remote computer. ''Sample VBScript: Set a single BIOS setting on a remote computer. Use this script if you have registered a supervisor password. 'command line: cscript.exe SetBiosConfigPasswordRemote.vbs [setting] [value] [scrambled SupervisorPassword] [ComputerName|IPAddress] [UserName] [Password] argument 1 : BIOS item name 2 : the setting value you want to change 3 : the scrambled supervisor Password 4 : the IP, the FQDN, or the Computer name of the client PC you want to access 5 : a username that has Administrator privileges on the client PC you want to access  $6:$  password for the username that has Administrator privileges on the client PC you want to access 'declare application name Dim strAppName strAppName **=** "SetBiosConfigPasswordRemote" On Error Resume Next Dim objFSO**,** objFile**,** objWMIService**,** objItem**,** colItems**,** strComputer**,** strInParamValue**,** strReturn**,** strItem**,** strStatus**,**

*15*

```
strFileName, strSupervisorPassword, strParameter, strUserName,
strPassword
'create Object to open the procedure file
strFileName = "procedures.vbs"
Set objFSO = CreateObject("Scripting.FileSystemObject")
Set objFile = objFSO.OpenTextFile(strFileName, 1) '1 - for 
reading 
Execute objFile.ReadAll()
''check input parameters
If WScript.Arguments.Count <> 6 Then
     WScript.Echo "Usage: cscript.exe 
SetBiosConfigPasswordRemote.vbs [setting] [value] [scrambled 
SupervisorPassword] [ComputerName|IPAddress] [UserName] 
[Password]"
     WScript.Quit
End If
'define variables
strInParamValue = WScript.Arguments(0) + "," +
WScript.Arguments(1) + ";"
strSupervisorPassword = WScript.Arguments(2)
strComputer = WScript.Arguments(3) 'computer name or 
computer's IP address
strUserName = WScript.Arguments(4)
strPassword = WScript.Arguments(5)
wbemImpersonationLevelImpersonate = 3
wbemAuthenticationLevelPktPrivacy = 6
'get the locator object 
Set objSWbemLocator = CreateObject("WbemScripting.SWbemLocator")
'get the service object from the remote server
Set objWMIService = objSWbemLocator.ConnectServer(strComputer,
"root\WMI", strUserName, strPassword)
If Err.Number <> 0 Then
     WScript.Echo "Unable to connect to " & strComputer & ": " &
Hex(Err.Number) & "."
     WScript.Quit
End If
objWMIService.Security_.ImpersonationLevel =
wbemImpersonationLevelImpersonate
objWMIService.Security_.AuthenticationLevel =
wbemAuthenticationLevelPktPrivacy
''check if the supervisor password is registered
strReturn = IsSupervisorPasswordRegistered(objWMIService)
If strReturn <> 0 Then
     WScript.Echo "You can not run this application if the 
supervisor password is not registered."
     WScript.Quit
End If
```
''authenticate with Supervisor privilege

```
strParameter = "Start," + strSupervisorPassword + ";"
strReturn = SetConfigurationMode(objWMIService, strParameter)
If strReturn <> 0 Then
     WScript.Echo "Supervisor password authentication failed. 
Error: " & GetErrMsg(Hex(strReturn))
     WScript.Quit
Else
    WScript.Echo "Supervisor password successfully 
authenticated."
End If
'executes a WQL query
Set colItems = objWMIService.ExecQuery("Select * from 
BiosSetting where InstanceName='ACPI\\PNP0C14\\0_0'")
''set single Bios setting
For Each objItem in colItems
     'execute the method and obtain the return status
     objItem.SetBiosSetting strInParamValue, strReturn
Next
WScript.Echo strAppName & ": " & GetErrMsg(Hex(strReturn))
''deauthenticate from supervisor mode
strParameter = "End," + strSupervisorPassword + ";"
strReturn = SetConfigurationMode(objWMIService, strParameter)
If strReturn <> 0 Then
     WScript.Echo "Supervisor password deauthentication failed. 
Error: " & GetErrMsg(Hex(strReturn))
     WScript.Quit
Else
     WScript.Echo "Supervisor password successfully 
deauthenticated."
End If
WScript.Quit
''convert an error code to a string
Function GetErrMsg(err)
     Dim strMsg
     Select Case err
         Case "0"
            strMsg = "The operation was successful."
         Case "8004100C"
            strMsg = "Feature or operation is not supported."
         Case "80041008"
            strMsg = "One of the parameters to the call is not 
correct."
         Case "80041003"
            strMsg = "Write Protect error"
         Case "80041062"
            strMsg = "Operation failed because the client did 
not have the necessary security privilege."
         Case "80045001"
            strMsg = "Authentication failure."
         Case "80045002"
            strMsg = "Password not registered."
         Case Else
```
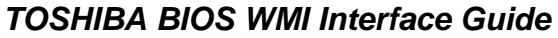

```
 strMsg = "error code " + err
     End Select
     GetErrMsg = strMsg
End Function
```
#### <span id="page-20-0"></span>**The scripts explained**

In this section, we will explain the key points of the scripts and how the WMI Methods and Queries are used. This part of the main script:

```
'create Object to open the procedure file
strFileName = "procedures.vbs"
Set objFSO = CreateObject("Scripting.FileSystemObject")
Set objFile = objFSO.OpenTextFile(strFileName, 1) '1 - for 
reading 
Execute objFile.ReadAll()
```
will load the "procedures.vbs" file containing the additional functions into memory so that they can be called upon. This is a Visual Basic syntax for dynamically loading libraries.

The main script calls the IsSupervisorPasswordRegistered function is called to check if the supervisor password is set.

strReturn **=** IsSupervisorPasswordRegistered**(**objWMIService**)**

This calls the function in the "procedures.vbs" and the function will read whole password structure into a variable. By using the Get PasswordStatus method, the SupervisorPassword is filtered and its status is read.

```
Set colItems = objWMIService.ExecQuery("Select * from Password 
where InstanceName='ACPI\\PNP0C14\\0_0'")
```

```
For Each objItem in colItems
    'execute the method and obtain the return status
     objItem.GetPasswordStatus "SupervisorPassword;", strReturn
'return value contains two elements, each seperated by comma.<br>
e.g: "SupervisorPassword, Registered"
                      "SupervisorPassword, Registered"
```
Now when the supervisor password is set on the remote computer, the main script needs to authenticate to be able to perform any changes to the remote BIOS.

The script calls SetConfigurationMode in the "procedures.vbs" file. The Parameters needed are Start, + the encoded Supervisor Password **+** ";".

The encoded password can be generated by accessing the following website: [https://www.biospw.com/tsb/encoder/](https://www.biospw.com/tsb/encoder)

```
''authenticate with Supervisor privilege
strParameter = "Start," + strSupervisorPassword + ";"
strReturn = SetConfigurationMode(objWMIService, strParameter)
```
The SetConfigurationMode function gets a handle on the *ModeControl* structure and uses the method *SetConfigurationMode* to "Start" the authentication.

```
Set colItems = objWMIService.ExecQuery("Select * from 
ModeControl where InstanceName='ACPI\\PNP0C14\\0_0'")
```

```
For Each objItem in colItems
'execute the method and obtain the return status
objItem.SetConfigurationMode strParameter, strReturn
…
```
*17*

*Chapter 3 Using the TOSHIBA BIOS WMI Interface*

Now the main script is authenticated and can perform changes to the remote BIOS. Get a handle on the *BiosSettings* structure and use the *SetBiosSettings* Method to change the BIOS.

```
Set colItems = objWMIService.ExecQuery("Select * from 
BiosSetting where InstanceName='ACPI\\PNP0C14\\0_0'")
''set single Bios setting
For Each objItem in colItems
     'execute the method and obtain the return status
     objItem.SetBiosSetting strInParamValue, strReturn
Next
```
When exiting the script - do not forget to end the authentication of the remote supervisor password:

```
''deauthenticate from supervisor mode
strParameter = "End," + strSupervisorPassword + ";"
strReturn = SetConfigurationMode(objWMIService, strParameter)
```
## <span id="page-21-0"></span>**Return values**

You will receive one of the following return values after calling the WMI methods. Zero is returned on a successful operation. Other values are returned when an error occurs. The following return values are used by the Toshiba WMI interface. Please see the Microsoft Developer Network (MSDN) for other return values.

<span id="page-21-1"></span>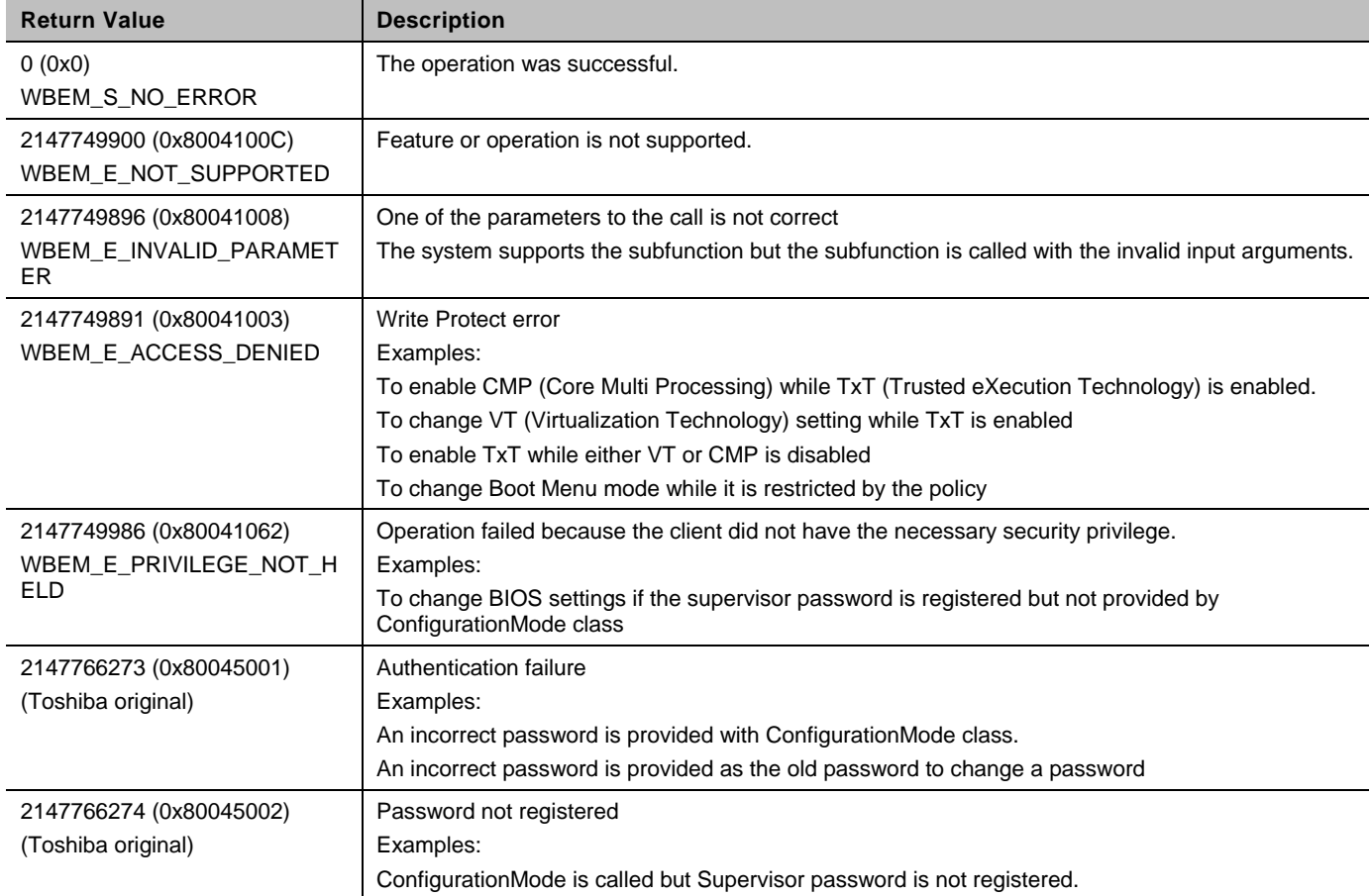

#### **Table 9 Method Return Value**

#### <span id="page-22-0"></span>**Other methods**

#### **Load Default Bios Settings**

Most BIOS settings have a default value. There is a method to reset the BIOS settings with a predefined default value back to original state. This can be done with the method: LoadDefaultBiosSettings.

Excerpts out of a VB Script:

```
'connect to WMI
Set objWMIService = GetObject("winmgmts:\\" & strComputer &
"\root\WMI")
'executes a WQL query
Set colItems = objWMIService.ExecQuery("Select * from 
BiosSetting where InstanceName='ACPI\\PNP0C14\\0_0'")
For Each objItem in colItems
     'execute the method and obtain the return status
     ObjItem.LoadDefaultBiosSettings "Execute;", strReturn
Next
```
#### **System BIOS Settings**

There are two fields in the System BIOS that can be set to store customer asset tag information.

#### <span id="page-22-1"></span>**Table 10 Asset Tag BIOS item**

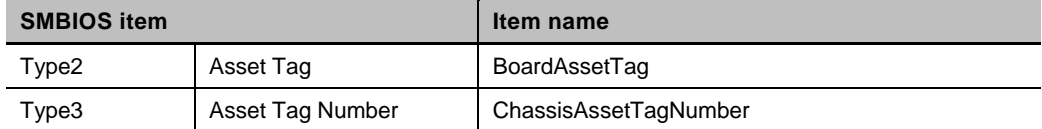

This script shows how to set any of these two strings in the SMBIOS.

```
'Sample VBScript: Set a single smbios string on the local 
computer. Use this script if you have no supervisor password 
set.
' command line: cscript.exe SetSmbiosConfig.vbs [string] 
[value]
' argument 1 : Smbios item name
              2 : the string value you want to change
'declare application name
Dim strAppName
strAppName = "SetSmbiosConfig"
On Error Resume Next
Dim objWMIService, objItem, colItems, strComputer,
strInParamValue, strReturn, strItem, strStatus, strFileName,
strParameter
''check input parameters
If WScript.Arguments.Count <> 2 Then
    WScript.Echo "Usage: cscript.exe SetSmbiosConfig.vbs 
[string] [value]"
    WScript.Quit
End If
```

```
'check write permissions
If WScript.Arguments(0) <> "BoardAssetTag" And
WScript.Arguments(0) <> "ChassisAssetTagNumber" Then
    WScript.Echo "You do not have permission to modify smbios 
strings except BoardAssetTag and ChassisAssetTagNumber."
    WScript.Quit
End If
'define variables
strInParamValue = WScript.Arguments(0) + "," +
WScript.Arguments(1) + ";"
strComputer = "." 'replace your computer name or leave "." as 
default value
'connect to WMI
Set objWMIService = GetObject("winmgmts:\\" & strComputer &
"\root\WMI")
If Err.Number <> 0 Then
    WScript.Echo "Unable to connect to WMI service: " &
Hex(Err.Number) & "."
    WScript.Quit
End If
'executes a WOL query
Set colItems = objWMIService.ExecQuery("Select * from 
SmbiosString where InstanceName='ACPI\\PNP0C14\\0_0'")
''set single smbios string
For Each objItem in colItems
     'execute the method and obtain the return status
     objItem.SetSmbiosString strInParamValue, strReturn
Next
WScript.Echo strAppName & ": " & GetErrMsg(Hex(strReturn))
WScript.Quit
''convert an error code to a string
Function GetErrMsg(err)
    Dim strMsg
     Select Case err
         Case "0"
            strMsg = "The operation was successful."
         Case "8004100C"
            strMsg = "Feature or operation is not supported."
         Case "80041008"
            strMsg = "One of the parameters to the call is not 
correct."
         Case "80041003"
           strMsg = "Write Protect error"
         Case "80041062"
           strMsg = "Operation failed because the client did 
not have the necessary security privilege."
         Case "80045001"
```
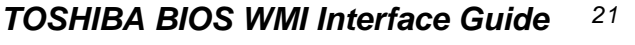

```
 strMsg = "Authentication failure."
        Case "80045002"
           strMsg = "Password not registered."
         Case Else
           strMsg = "error code " + err
     End Select
     GetErrMsg = strMsg
End Function
```
# <span id="page-25-0"></span>**<sup>4</sup> BIOS Settings**

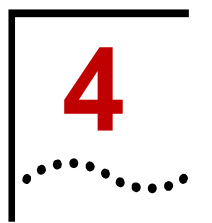

All the BIOS Settings are listed in the following table. The first two columns show the names of the BIOS setting and on which page they appear in the BIOS Setup Screen. The BIOS Setup Screen can be accessed by pressing **F2** during boot time.

Note that not all settings may be available. Many of the settings are dependent on the available hardware. To find out which settings are available please use the QueryBiosSettings query as described in Chapter 3.

Each of BIOS settings have their own WMI interface name, which is listed in the third column. The fourth column shows the access attribute of each item. The "Acceptable values" column lists all values that each item can take. It is recommended to use the QueryBiosSettingsParameter query to list each acceptable value.

The last column shows if a BIOS setting has a default value. The settings marked with Read Only (RO) cannot be set at all. The settings marked with Write Only (WO) can only be written. The settings marked with Y (Yes) has a default value whereas the settings with N (No) will keep the current setting even load default is executed. You can change the BIOS Settings to default using the LoadDefaultBiosSettings method as described in chapter 3.

<span id="page-25-1"></span>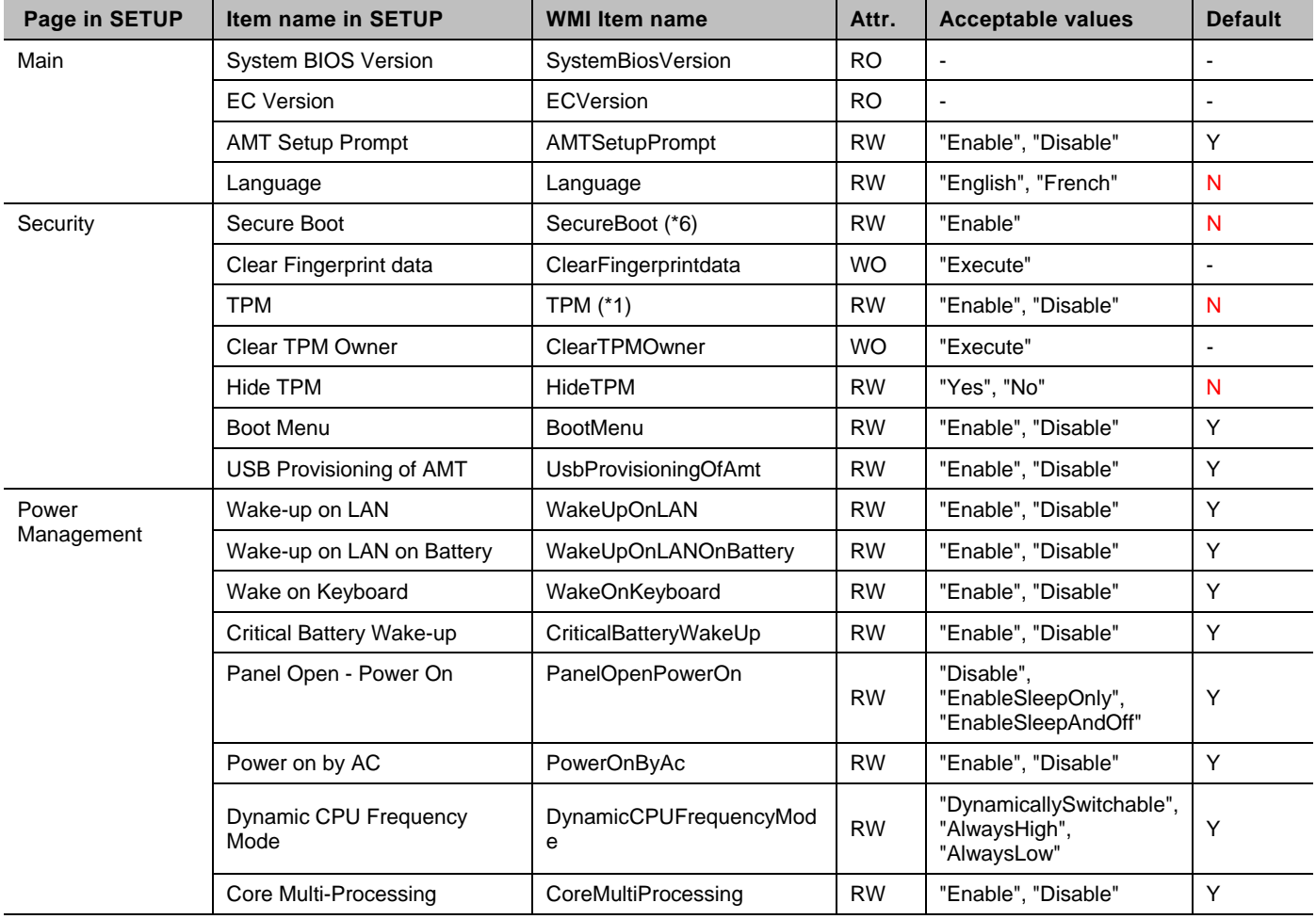

#### **Table 11 BIOS Settings**

*Chapter 4 BIOS Settings*

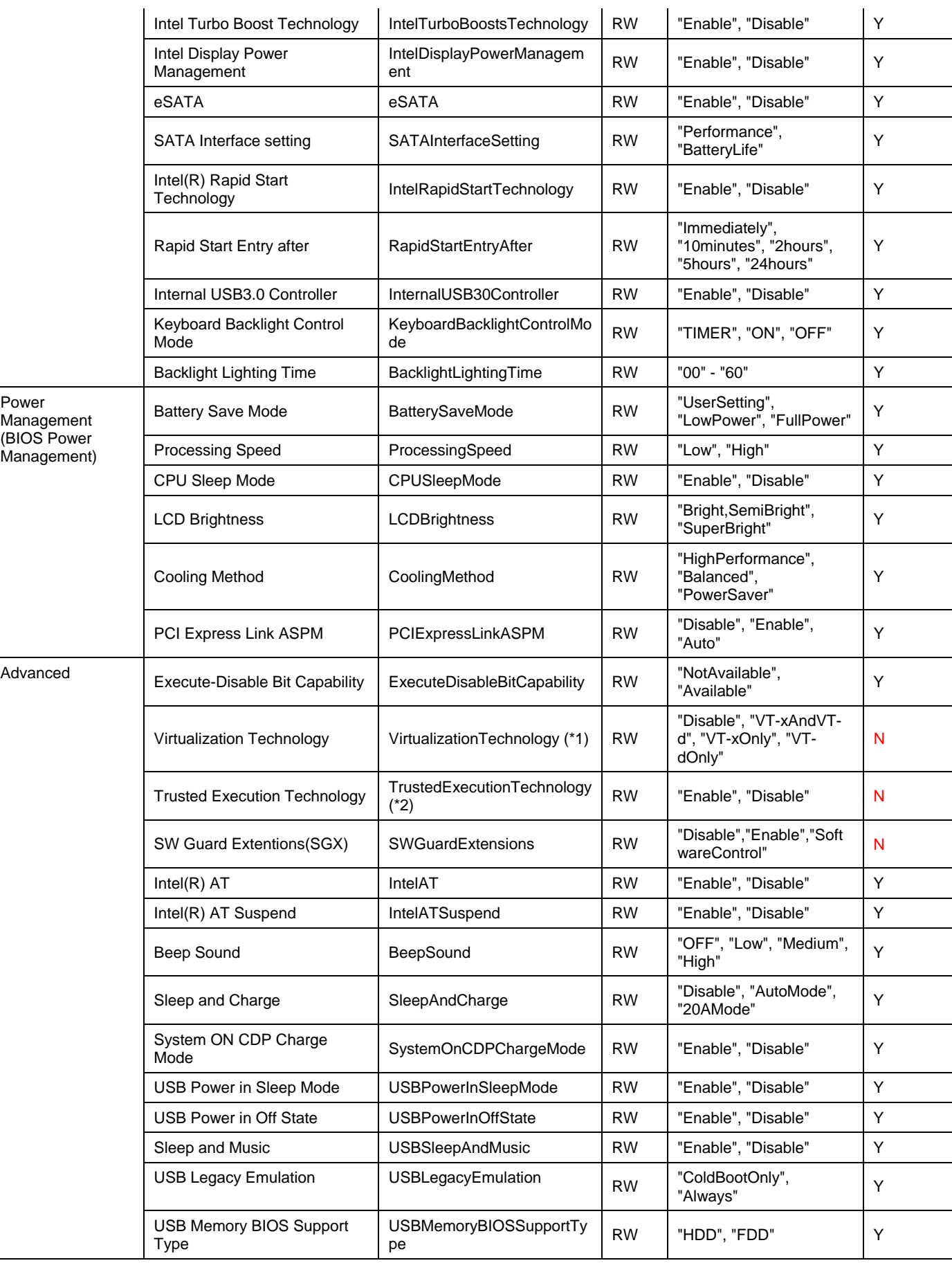

*Chapter 4 BIOS Settings*

*24*

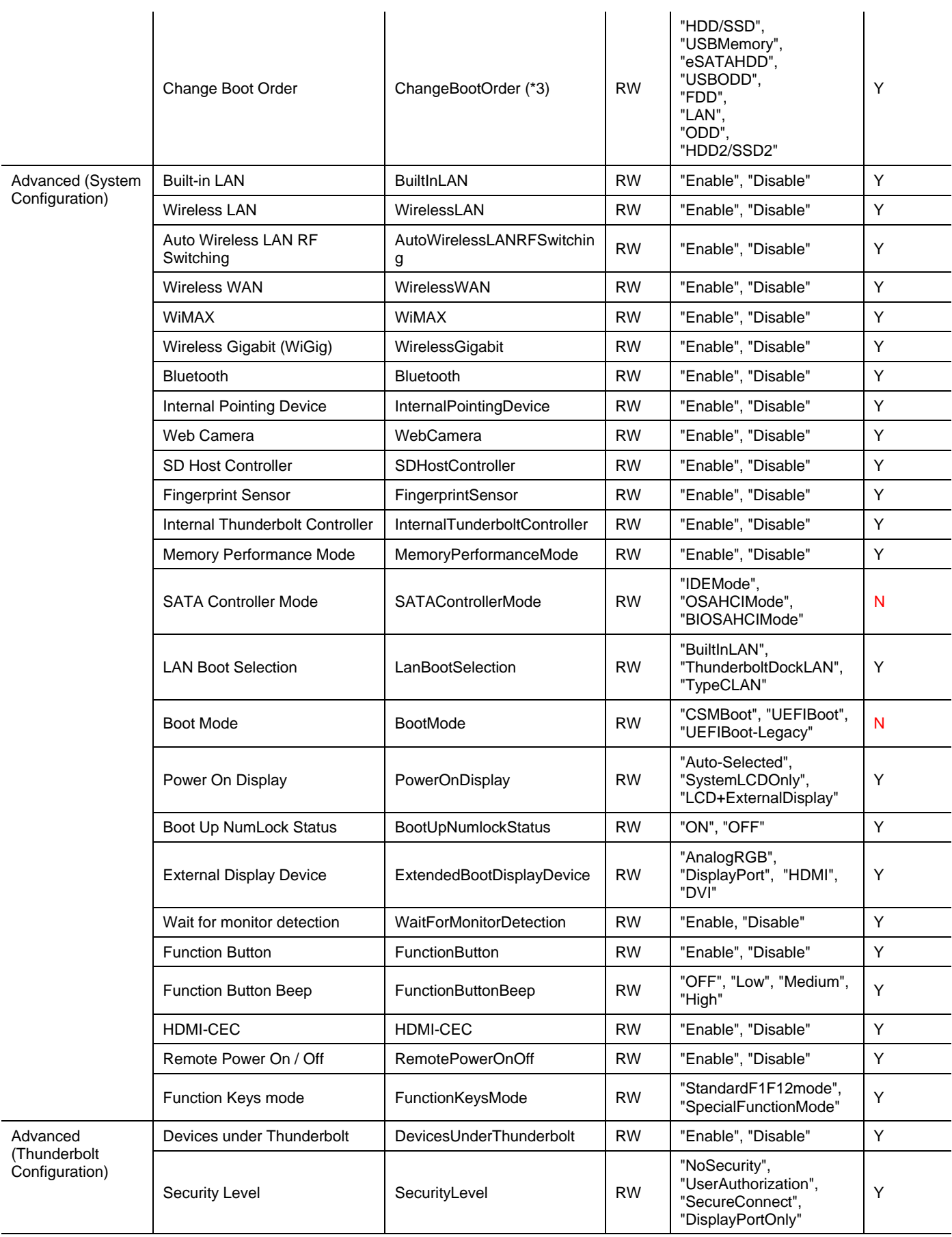

*Chapter 4 BIOS Settings*

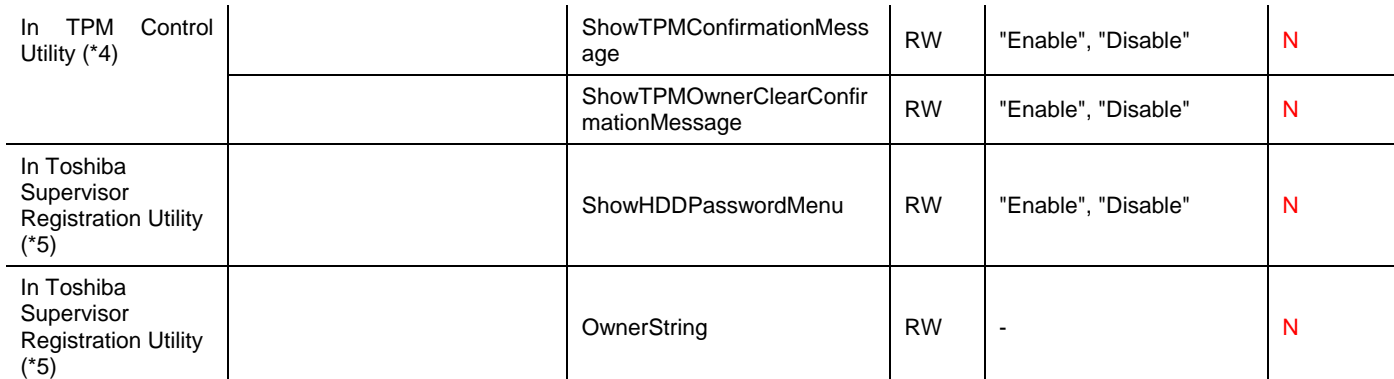

(\*1) This item cannot be changed if TrustedExecutionTechnology is enabled.

(\*2) To enable this item, it is required to set TPM to Enabled and VertualizationTechnology to VT-xAndVT-d.

(\*3) This item takes several values as arguments.

(\*4) This setting cannot be access through the BIOS Setup Utility. It can only be accessed from the TPM Control Utility or through the Toshiba WMI Interface.

(\*5) Toshiba Supervisor Registration Utility, which is a DOS based utility. There is no access to these settings through the BIOS Setup Utility. These settings can only be accessed through the Toshiba Supervisor Registration Utility or the Toshiba WMI Interface.

(\*6) Due to MS Logo policy, disabling "Secure Boot" is not allowed over WMI. The only way to disable "Secure Boot" is to open the BIOS Setup Utility screen and change this setting manually.

*25*

# <span id="page-29-0"></span>**<sup>5</sup> Special features for the supervisor**

There are special features included in the BIOS that are only active when a supervisor password is set. This includes access to enable/disable certain built-in components and to restrict specific boot devices.

The Toshiba Supervisor Registration Utility, is a standalone utility for modifying the settings intended for the supervisor. The names of the settings in the first column are the names how they are used in the Supervisor Registration Utility. The second column contains the names of the settings accessed through the WMI interface.

<span id="page-29-1"></span>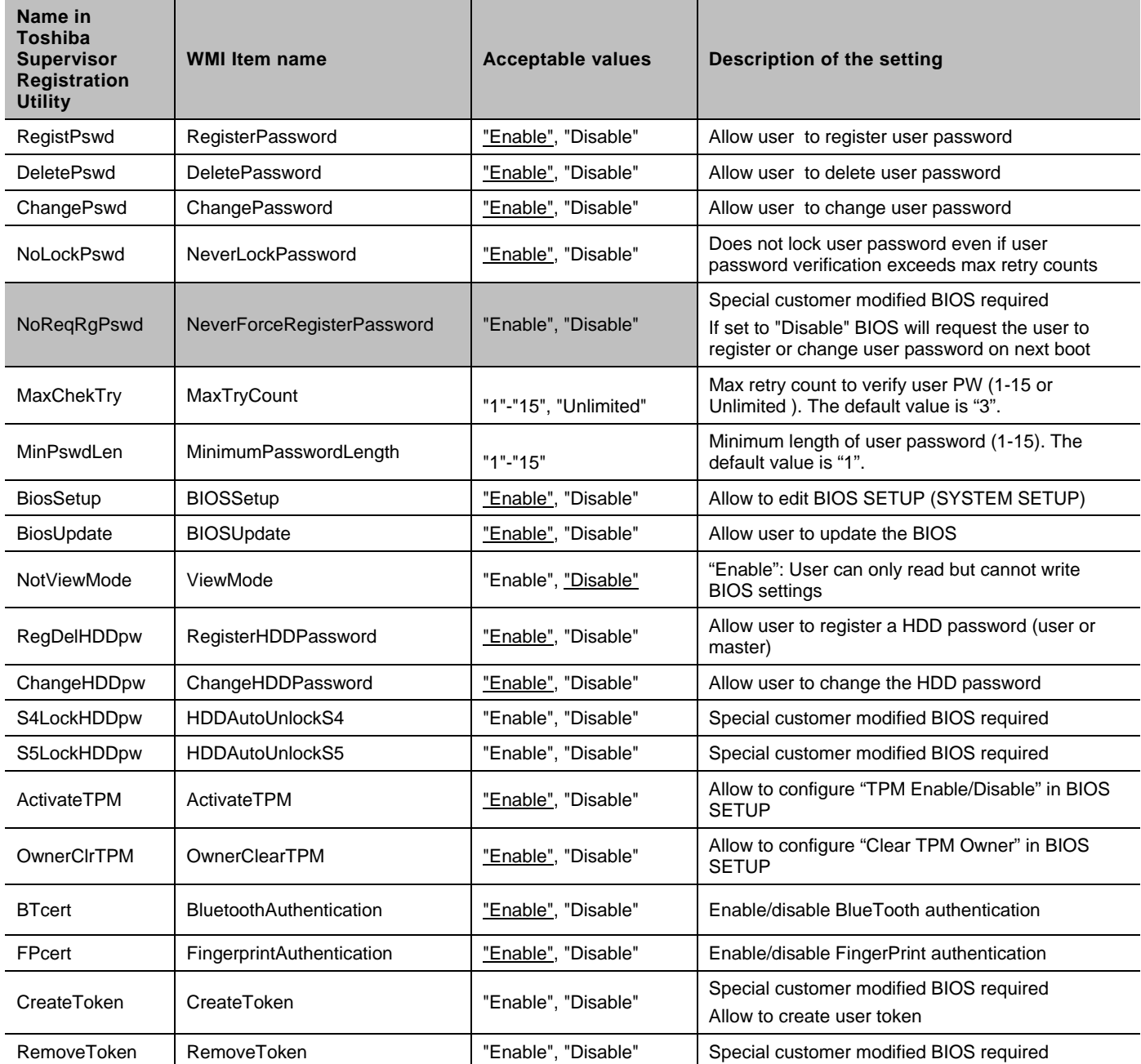

#### **Table 12 Settings for the supervisor**

 $\omega m_{\rm max}$ *Chapter 5 Special features for the supervisor*

*27*

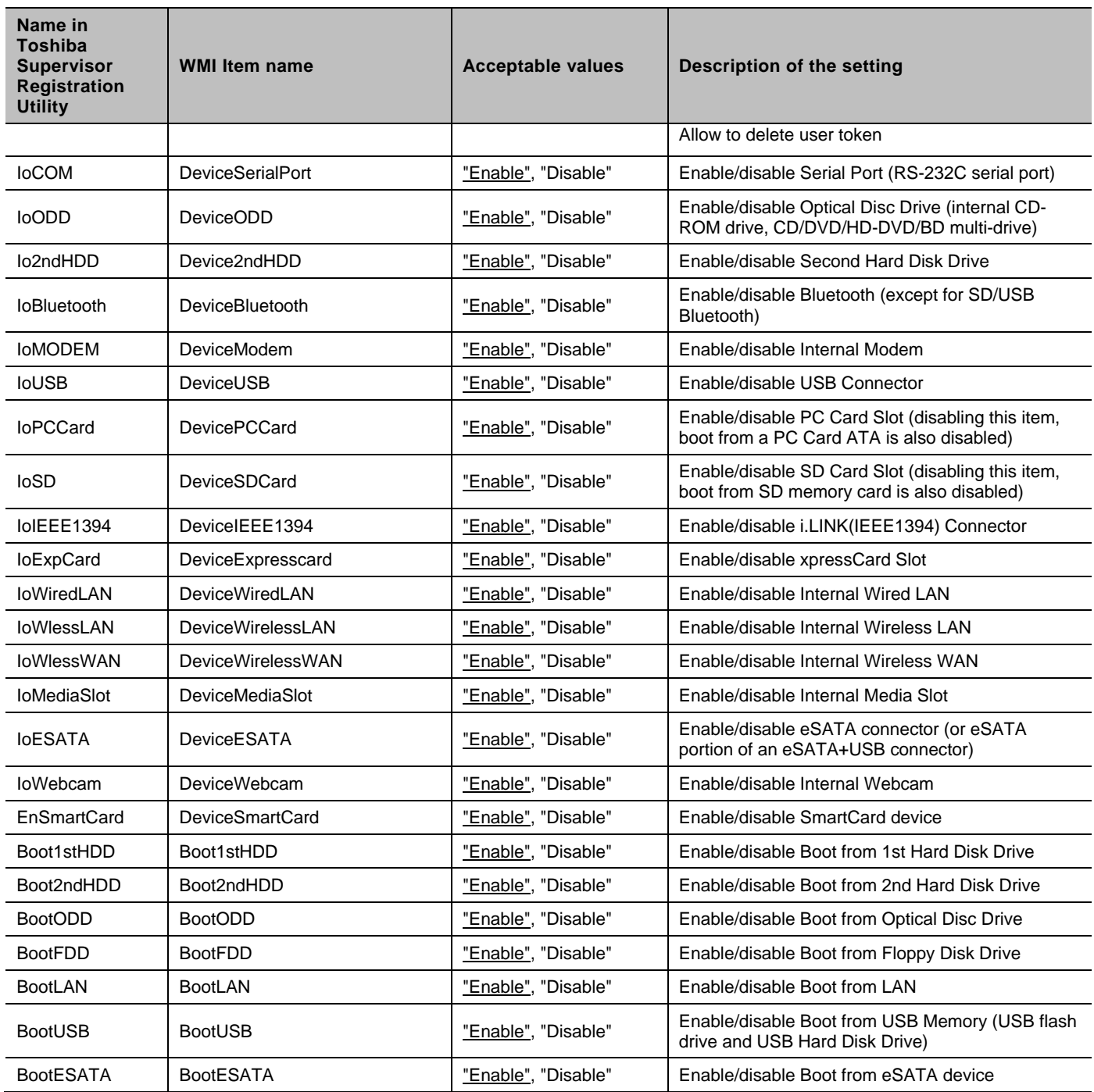

#### **Table 13 Note on some of the Settings**

<span id="page-30-0"></span>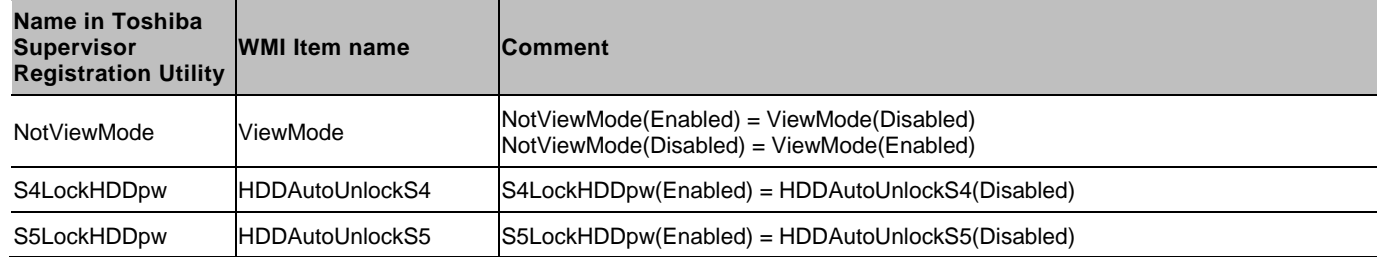

**Note:** The default value of the setting is underlined.

*Chapter 5 Special features for the supervisor*

**Note:** If NeverLockPassword is disabled and the user enters the user password incorrectly too many times the computer locks. The computer can only then be unlocked by entering the Supervisor Password.

# <span id="page-32-0"></span>**Troubleshooting**

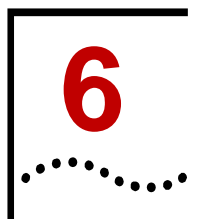

Should you encounter any remote access problems, please try the following solutions.

## <span id="page-32-1"></span>**Checking DCOM permissions**

- 1. Open **Component Service** by opening **Start** -> **Run** and type in **Dcomcnfg**.
- 2. Expand **Component Service** -> **Computers** -> **My computer**.
- 3. Go to the properties of **My Computer**.
- 4. Select the **COM Security** tab.
- 5. Click **Edit Limits** under **Access Permissions**, and ensure **Everyone** user group has **Local Access** and **Remote Access** permission.
- 6. Click **Edit Limit** for the launch and activation permissions, and ensure **Everyone** user group has **Local Activation** and **Local Launch** permission.
- 7. Highlight **DCOM Config** node, and right click **Windows Management and Instruments**, then click **Properties** and check that the used credentials have remote access rights for all options.

## <span id="page-32-2"></span>**Checking permissions for the used credentials to the WMI namespace**

- 1. Click **Start** -> **Run** and type in **WMImgmt.msc**, and then click **OK**.
- 2. Right click **WMI Control**, then click **Properties**.
- 3. Go to the **Security** tab.
- 4. Select **Root** and click **Security**.
- 5. Ensure **Authenticated Users** has **Execute Methods**, **Provider Right** and **Enable Account** permission; ensure **Administrators** has all permissions.

## <span id="page-32-3"></span>**Verify WMI Impersonation Rights**

- 1. Click **Start** -> **Run** and type in **gpedit.msc**, and then click **OK**.
- 2. Under **Local Computer Policy**, expand **Computer Configuration** -> **Windows Settings**.
- 3. Expand **Security Settings** -> **Local Policies**, and click **User Rights Assignment**.
- 4. Verify that the SERVICE account is specifically granted for **Impersonate a client after authentication**.

## <span id="page-32-4"></span>**Check Network access sharing and security model**

- 1. Click **Start** -> **Run** and type in **secpol.msc**, and then click **OK**.
- 2. Expand **Local Policies** -> **Security Options**.
- 3. Check if **Network Access: Sharing security model for local accounts** is set to "Classic".

## <span id="page-33-0"></span>**Check Firewall settings**

Please refer to the following webpage for more details: [http://msdn.microsoft.com/en](http://msdn.microsoft.com/en-us/library/windows/desktop/aa389286(v=vs.85).aspx)[us/library/windows/desktop/aa389286%28v=vs.85%29.aspx](http://msdn.microsoft.com/en-us/library/windows/desktop/aa389286(v=vs.85).aspx)

#### <span id="page-33-1"></span>**Some general information about remote access**

Please refer to the following webpage for more details: [http://msdn.microsoft.com/en](http://msdn.microsoft.com/en-us/library/windows/desktop/aa389290(v=vs.85).aspx)[us/library/windows/desktop/aa389290%28v=vs.85%29.aspx](http://msdn.microsoft.com/en-us/library/windows/desktop/aa389290(v=vs.85).aspx)

#### <span id="page-33-2"></span>**Some general infos about access issues in combination with UAC**

Please refer to the following webpage for more details: [http://msdn.microsoft.com/en](http://msdn.microsoft.com/en-us/library/windows/desktop/aa826699(v=vs.85).aspx)[us/library/windows/desktop/aa826699%28v=vs.85%29.aspx](http://msdn.microsoft.com/en-us/library/windows/desktop/aa826699(v=vs.85).aspx)

#### <span id="page-33-3"></span>**Special note for Windows 8**

With Windows 8, the UAC settings have been changed. WMI remote access for local Admins is restricted by default and only Domain Admins have guaranteed access.

For testing purpose or in a Workstation environment, follow the steps below to disable UAC for remote Admins:

- 1. Click **Start** -> **Run** and type in **regedit**, and then click **OK**.
- 2. Expand registry folder: *HKEY\_LOCAL\_MACHINE¥SOFTWARE¥Microsoft¥Windows¥CurrentVersion¥Policies¥System*
- 3. Creade a 32-bit **DWord** entry named **LocalAccountTokenFilterPolicy** if not existing.
- 4. Set **Value** to **1** to disable UAC for remote Adminsistrators.

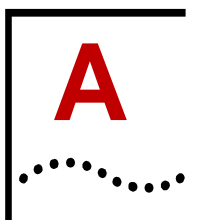

# <span id="page-34-0"></span>**Visual Basic script to set a password**

## **on a remote computer**

Please save this script into a file called procedures.vbs. The following script will load this script into memory and use the function *SetConfigurationMode.*

```
' Function : authenticate/deauthenticate with
Supervisor privilege
   parameter 1 : WMI service object
              2 : input parameter value for mode control
method
Function SetConfigurationMode(objWMIService,
strInParamValue)
    Dim colItems, objItem
     'executes a WQL query
     Set colItems = objWMIService.ExecQuery("Select * from 
ModeControl where InstanceName='ACPI\\PNP0C14\\0_0'")
```

```
 For Each objItem in colItems
 'execute the method and obtain the return status
 objItem.SetConfigurationMode strInParamValue, strReturn
 Next
```

```
 SetConfigurationMode = strReturn
```
#### End Function

This script can be used for setting, changing or deleting passwords on a remote computer.

```
'Sample VBScript: Set/Change/Delete a password on a remote 
computer.(restrictions: cannot set supervisor password, but 
can modify or delete)
' command line: cscript.exe SetPasswordRemote.vbs [type] 
"[scrambled old password]" "[scrambled new password]" 
["[scrambled old password]" "[scrambled new password]"] 
"[scrambled SupervisorPassword]" [ComputerName|IPAddress] 
[UserName] [Password]
  ' argument 1 : password type - user: use if you 
want to change BIOS User Password,
                                  supervisor: use if you
want to change BIOS Supervisor Password,<br>serHDD:
                                              use if you
want to change User Only HDD Password,
                                  ' master+user: use if you 
want to change Master + User HDD Password
                 Master + User HDD Password requires 4
passwords, the first 2 for Master HDD Password and the 
another 2 for User HDD Password
              2 : the scrambled 1st old password with
quotes (Master HDD Password if choosing Master + User HDD 
Password)
              3 : the scrambled 1st new Password with
quotes (Master HDD Password if choosing Master + User HDD 
Password)
```
*TOSHIBA BIOS WMI Interface Guide*

*Chapter A Visual Basic script to set a password on a remote computer*

' 4(optional) : the scrambled 2nd old password with quotes (User HDD Password if choosing Master + User HDD Password) ' 5(optional) : the scrambled 2nd new password with quotes (User HDD Password if choosing Master + User HDD Password) ' 6 : scrambled supervisor password with quotes 7 : the IP, the FQDN, or the Computer name of the client PC you want to access 8 : a username that has Administrator privileges on the client PC you want to access ' 9 : password for the username that has Administrator privileges on the client PC you want to access 'declare application name Dim strAppName strAppName **=** "SetPasswordRemote" On Error Resume Next Dim argcount**,** strType**,** objWMIService**,** objItem**,** colItems**,** strComputer**,** strInParamValue**,** strReturn**,** strStatus**,** strFileName Dim strOldPassword1**,** strNewPassword1**,** strOldPassword2**,** strNewPassword2**,** strSupervisorPassword**,** strParameter**,** strUserName**,** strPassword 'create Object to open the procedure file strFileName **=** "procedures.vbs" Set objFSO **=** CreateObject**(**"Scripting.FileSystemObject"**)** Set objFile **=** objFSO.OpenTextFile**(**strFileName**, 1)** '1 for reading If objFile is Nothing Then WScript.Echo "You can not run this application without file " **&** strFileName WScript.Quit End If Execute objFile.ReadAll**()** ''check input parameters argcount **=** WScript.Arguments.Count If argcount **<> 7** And argcount **<> 9** Then ShowUsage**()** WScript.Quit End If 'define variables If argcount **= 7** Then Select Case WScript.Arguments**(0)** Case "user" strType **=** "UserPassword" Case "supervisor" strType **=** "SupervisorPassword" Case "userHDD" strType **=** "UserOnlyHDDPassword" Case Else ShowUsage**()** WScript.Quit End Select strOldPassword1 **=** WScript.Arguments**(1)**

*TOSHIBA BIOS WMI Interface Guide*

*Chapter A Visual Basic script to set a password on a remote computer*

```
 strNewPassword1 = WScript.Arguments(2)
     strInParamValue = strType + "," + strOldPassword1 + ","
+ strNewPassword1 + ";"
     strSupervisorPassword = WScript.Arguments(3)
     strComputer = WScript.Arguments(4) 'computer name or 
computer's IP address
     strUserName = WScript.Arguments(5)
     strPassword = WScript.Arguments(6)
Else 'argcount is 9
     Select Case WScript.Arguments(0)
     Case "master+user"
         strType = "Master+UserHDDPassword"
     Case Else
         ShowUsage()
         WScript.Quit
     End Select
     strOldPassword1 = WScript.Arguments(1)
     strNewPassword1 = WScript.Arguments(2)
     strOldPassword2 = WScript.Arguments(3)
     strNewPassword2 = WScript.Arguments(4)
     strInParamValue = strType + "," + strOldPassword1 + ","
+ strNewPassword1 + "," + strOldPassword2 + "," +
strNewPassword2 + ";"
     strSupervisorPassword = WScript.Arguments(5)
     strComputer = WScript.Arguments(6) 'computer name or 
computer's IP address
     strUserName = WScript.Arguments(7)
     strPassword = WScript.Arguments(8)
End If
wbemImpersonationLevelImpersonate = 3
wbemAuthenticationLevelPktPrivacy = 6
'get the locator object 
Set objSWbemLocator =
CreateObject("WbemScripting.SWbemLocator")
'get the service object from the remote server
Set objWMIService =
objSWbemLocator.ConnectServer(strComputer, "root\WMI",
strUserName, strPassword)
If Err.Number <> 0 Then
     WScript.Echo "Unable to connect to " & strComputer & ": 
" & Hex(Err.Number) & "."
     WScript.Quit
End If
objWMIService.Security_.ImpersonationLevel =
wbemImpersonationLevelImpersonate
objWMIService.Security_.AuthenticationLevel =
wbemAuthenticationLevelPktPrivacy
If strSupervisorPassword <> "" Then
     ''authenticate with Supervisor privilege
     strParameter = "Start," + strSupervisorPassword + ";"
```
*Chapter A Visual Basic script to set a password on a remote computer*

```
 strReturn = SetConfigurationMode(objWMIService,
strParameter)
     If strReturn <> 0 Then
         WScript.Echo "Supervisor password authentication 
failed. Error: " & GetErrMsg(Hex(strReturn))
         WScript.Quit
     Else
        WScript.Echo "Supervisor password successfully 
authenticated."
    End If
End If
'executes a WQL query
Set colItems = objWMIService.ExecQuery("Select * from 
Password where InstanceName='ACPI\\PNP0C14\\0_0'")
''modify the supervisor password
For Each objItem in colItems
     'execute the method and obtain the return status
     objItem.SetPassword strInParamValue, strReturn
Next
WScript.Echo strAppName & ": " & GetErrMsg(Hex(strReturn))
''deauthenticate from supervisor mode
If strType = "SupervisorPassword" And strReturn = 0 Then
     strParameter = "End," + strNewPassword1 + ";" 
'process by using new supervisor password if success of 
changing password
Else
     strParameter = "End," + strSupervisorPassword + ";"
End If
If strParameter <> "End,;" Then 'if there is no 
supervisor password, skip deauthentication process
     strReturn = SetConfigurationMode(objWMIService,
strParameter)
     If strReturn <> 0 Then
         WScript.Echo "Supervisor password deauthentication 
failed. Error: " & GetErrMsg(Hex(strReturn))
         WScript.Quit
     Else
         WScript.Echo "Supervisor password successfully 
deauthenticated."
     End If
End If
WScript.Quit
''usage help
Sub ShowUsage()
     WScript.Echo "Usage: cscript.exe SetPassword.vbs [type] 
""[scrambled old password]"" ""[scrambled new password]"" 
[""[scrambled old password]"" ""[scrambled new password]""] 
""[scrambled SupervisorPassword]"" [ComputerName|IPAddress] 
[UserName] [Password]"
    WScript.Echo " [type] user
```
use if you want to change BIOS User Password"

*Chapter A Visual Basic script to set a password on a remote computer*

WScript.Echo " supervisor use if you want to change BIOS Supervisor Password" WScript.Echo " use if you want to change User Only HDD Password"<br>WScript.Echo "master+user WScript.Echo " use if you want to change Master + User HDD Password" WScript.Echo " Master + User HDD Password requires 4 passwords, the first 2 for Master HDD Password and the another 2 for User HDD Password" End Sub ''convert an error code to a string Function GetErrMsg**(**err**)** Dim strMsg Select Case err Case "0" strMsg **=** "The operation was successful." Case "8004100C" strMsg **=** "Feature or operation is not supported." Case "80041008" strMsg **=** "One of the parameters to the call is not correct." Case "80041003" strMsg **=** "Write Protect error" Case "80041062" strMsg **=** "Operation failed because the client did not have the necessary security privilege." Case "80045001" strMsg **=** "Authentication failure." Case "80045002" strMsg **=** "Password not registered." Case Else strMsg **=** "error code " **+** err End Select GetErrMsg **=** strMsg End Function

*35*

<span id="page-39-0"></span>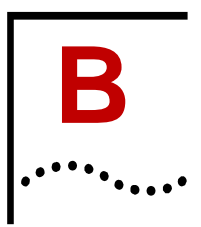

## <span id="page-39-1"></span>**Some general notes on PowerShell**

By default, Windows rejects to execute downloaded unsigned power shell scripts.

To run below example scripts please do the following:

Open a **Command** window with Administrator privilege and type in *powershell set–executionpolicy remotesigned.*

In the CMD window, start Powershell scripts with *powershell .\scriptname.ps1*

Source:<http://technet.microsoft.com/en-us/library/ee176961.aspx>

## <span id="page-39-2"></span>**Read all BIOS settings and output to the console**

#

# Below sample script will display all available BIOS settings on the standard output

# Format: Item Name, Accessibility, Current Value

#

# Replace "Computername" with the IP, the FQDN, or the Computer name of the client PC you want to access.

# Use "localhost" or remove this line if you want to access the local computer \$strComputername = "Computername"

# Replace "Username" with a username that has Administrator privileges on the client PC you want to access.

# Use the domain administrator username to access a client PC belonging to an Active Directory domain.

# Leave "Username" blank to get prompted for a username # To avoid getting prompted for the password, remove the authentication part from the script and execute the script under Administrator or Domain Administrator privileges. \$cred = get-credential "Username"

gwmi –namespace "root\wmi" –class "QueryBiosSettings" –credential \$cred – computer \$strComputername | ForEach-Object {if(\$\_.CurrentSetting -ne "") {Write-Host \$\_.CurrentSetting}}

## <span id="page-39-3"></span>**Write a single BIOS item**

```
#
# Below script will change a single BIOS settings
#
# Replace "Computername" with the IP, the FQDN, or the 
Computer name of the client PC you want to access.
# Use "localhost" or remove this line if you want to access 
the local computer
$strComputername = "Computername"
```
*Chapter B Sample scripts in PowerShell*

```
# Replace "Username" with a username that has Administrator 
privileges on the client PC you want to access.
# Use the domain administrator username to access a client 
PC belonging to an Active Directory domain.
# Leave "Username" blank to get prompted for a username
# To avoid getting prompted for the password, remove the 
authentication part from the script and execute the script 
under Administrator or Domain Administrator privileges.
$cred = get-credential "Username"
# Please input Passwords as scrambled keyboard pass code
# Use the Generator utility to convert plain Passwords into 
scrambled keyboard pass codes
$SvPW = 'Password' 
# Input the Item name. E.g. SleepAndCharge
# Consult the manual or use the "QueryBiosItems" Class to 
get a list of all available BIOS settings
$Item = ""
# Input the parameter. E.g. AutoMode
# Consult the manual or use the 
"QueryBiosSettingsParameterr" Class to get a list of all 
possible parameter
# Please note that all values are case sensitive
\text{Evaluate} = \text{""}Write-Host "-***-`n"
# Authenticate
$result=""
$mode= gwmi –namespace "root\wmi" -class "ModeControl" –
credential $cred –computer $strComputername | where
{$_.InstanceName -match "ACPI\\pnp0c14\\0.0"} 
$result = $mode.SetConfigurationMode("Start,$SvPW;").Return
if ($result -eq 0) 
     {
     Write-Host "Successfully authenticated `n"
     $result=""
     $read = gwmi –namespace "root\wmi" -class
"BiosSetting" –credential $cred –computer $strComputername
| where \{\$. InstanceName -match "ACPI\\pnp0c14\\0.0"}
     # Filter the line for the parameter
     $currentSetting =
$read.GetBiosSetting($Item+";").CurrentSetting.Split(",",3)
[2]+";"
     Write-Host "Current Setting =" $currentSetting
     #Set new value
     $result = $read.SetBiosSetting("$Item,$value;").Return
     if ($result -eq 0) 
\left\{\begin{array}{c} \end{array}\right\} Write-Host "Successfully applied the new setting"
         $currentSetting =
$read.GetBiosSetting($Item+";").CurrentSetting.Split(",",3)
[2]+ "; "
         Write-Host "New Setting = $currentSetting `n"
```
*Chapter B Sample scripts in PowerShell*

```
 }
     else {Write-Host "Fail, Error Code= $result"}
     # Deauthenticate
     $result=""
     $result = $mode.SetConfigurationMode("End"
+",$SvPW;").Return
     if ($result -eq 0) {Write-Host "Sucessfully 
deauthenticated"}
     else {Write-Host "Deauthentication failed, Error Code= 
"$result}
     Write-Host "`nPlease perform a reboot to apply the 
setting"
     }
else {Write-Host "Authentication failed, Error Code= 
"$result}
```
Write-Host "`n-\*\*\*-"

## <span id="page-41-0"></span>**Save current BIOS settings to a file**

```
#
# Below script is saving the current Bios settings into a 
file
# After changing settings, the script 
"ReadSavedBiosSettingsfromFileandWriteToBios.ps1" can be 
used to write the modified settings back into the Bios
#
# Replace "Computername" with the IP, the FQDN, or the 
Computer name of the client PC you want to access.
# Use "localhost" or remove this line if you want to access 
the local computer
$strComputername = "Computername"
# Replace "Username" with a username that has Administrator 
privileges on the client PC you want to access.
# Use the domain administrator username to access a client 
PC belonging to an Active Directory domain.
# Leave "Username" blank to get prompted for a username
# To avoid getting prompted for the password, remove the 
authentication part from the script and execute the script 
under Administrator or Domain Administrator privileges.
$cred = get-credential "Username"
# Read the raw data
$list = ""$rawlist = gwmi –namespace "root\wmi" –class
"QueryBiosSettings" –credential $cred –computer
<u>SstrComputername</u>
foreach ($item in $rawlist)
     {
 # Remove empty rows and not supported functions
     if(($item.CurrentSetting -ne "") -and
($item.CurrentSetting -notlike "*NotSupported"))
```
*38*

*Chapter B Sample scripts in PowerShell*

*39*

```
\{$list += $item.CurrentSetting +"`n"
       }
}
```
# Replace "CurrentBiosSettings.txt" with your path and filename Set-Content CurentBiosSettings.txt \$list

Write-Host "Current Bios Settings successfully saved"

## <span id="page-42-0"></span>**Reads saved BIOS settings from a file and writes it back to BIOS**

```
#
# Below script is reading Bios settings from a file and 
writing them back into the Bios
# Together with the previous script it can be used to 
realize a backup function but also to modify a bunch of 
Bios settings in one loop
#
# Each Bios item should be present in one line. You need 
to follow this structure:
# BiosItemA, settingA1, settingA2, ....
# BiosItemB, settingB1, settingB2, ....
# BiosItem.......
#
# Alternatively, the output of the script 
"SaveCurrentBiosSettingsToFile.ps1" can be used as a base
# Replace "Computername" with the IP, the FQDN, or the 
Computer name of the client PC you want to access.
# Use "localhost" or remove this line if you want to access 
the local computer
$strComputername = "Computername"
# Replace "Username" with a username that has Administrator 
privileges on the client PC you want to access.
# Use the domain administrator username to access a client 
PC belonging to an Active Directory domain.
# Leave "Username" blank to get prompted for a username
# To avoid getting prompted for the password, remove the 
authentication part from the script and execute the script 
under Administrator or Domain Administrator privileges.
$cred = get-credential "Username"
# Replace "CurrentBiosSettings.txt" with your path and 
filename 
$file = "CurentBiosSettings.txt"
# Please input Passwords as scrambled keyboard pass code
# Use the Generator utility to convert plain Passwords into 
scrambled keyboard pass codes
$SvPW = 'Password'
# Remove the troublemaking empty line from the end of the 
input file, generated but the Power Shell Set-Content 
function.
$list = gc $file | where $\{S_ - ne ""\}$
```
*Chapter B Sample scripts in PowerShell*

*40*

```
Write-Host "-***-`n"
# Authenticate
# Notice: backslash must be escaped by "\"
$result = ""$mode= gwmi –namespace "root\wmi" -class "ModeControl" –
credential $cred –computer $strComputername | where
{$_.InstanceName -match "ACPI\\pnp0c14\\0.0"}
$result = $mode.SetConfigurationMode("Start,$SvPW;").Return
if ($result -eq 0)
\mathcal{A} Write-Host "Successful Authenticated"
     # Get access to the Bios Setting Class
     $function = gwmi –namespace "root\wmi" -class
"BiosSetting" –credential $cred –computer $strComputername
| where \.InstanceName -match "ACPI\\pnp0c14\\0.0"}
    $result = "" foreach ($item in $list)
      \{ # Split the input line into 3 substrings
            # string[0] = Parameter
             # string[1] = Read/Write indicator 
             # string[2] = The parameter value(s) separated 
by comma
           $para =$item.Split(",")[0]+","+$item.Split(",",3)[2]+";"
             # Check if setting is writable and restore 
setting if writable
             if ($item.Split(",")[1] -ne "RO")
\{ $result =
$function.SetBiosSetting("$para").Return
                    if ($result -eq 0) 
{
                                Write-Host "Successfully 
restored setting for: "$item.Split(",")[0]": Setting = 
"$item.Split(",",3)[2]"`n"
 }
else en de la construction de la construction de la construction de la construction de la construction de la c
\{ Write-Host "Could not 
write the value, maybe there are dependencies with other 
settings: "$item.Split(",")[0]". Error Code: "$result"`n"
 } 
 }
          }
         #Deauthentication
        $result = "" $result = $mode.SetConfigurationMode("End"
+",$SvPW;").Return
         if ($result -eq 0) {Write-Host "Successfully 
deauthenticated"}
        else {Write-Host "Deauthentication failed, Error 
Code= "$result
         }
```
*Chapter B Sample scripts in PowerShell*

*41*

```
 Write-Host "`nPlease perform a reboot to apply the 
setting"
     }
else {Write-Host "Authentication failed, Error Code= 
"$result}
Write-Host "`n-***-"
```
## <span id="page-44-0"></span>**Set or Change BIOS Passwords**

```
#
# Below is a sample script to change or delete the 
Supervisor or User Password
# Please notice that for security reasons, the Supervisor 
Password must be set manual or by a separate tool initially 
(e.g. WinPE based utility) to be able to access the Bios 
Passwords remotely 
#
# Replace "Computername" with the IP, the FQDN, or the 
Computer name of the client PC you want to access.
# Use "localhost" or remove this line if you want to access 
the local computer
$strComputername = "Computername"
# Replace "Username" with a username that has Administrator 
privileges on the client PC you want to access.
# Use the domain administrator username to access a client 
PC belonging to an Active Directory domain.
# Leave "Username" blank to get prompted for a username
# To avoid getting prompted for the password, remove the 
authentication part from the script and execute the script 
under Administrator or Domain Administrator privileges.
$cred = get-credential "Username"
# Define the access level (User or Supervisor)
# - SupervisorPassword
# - UserPassword
# Change below to "UserPassword" for changing / setting / 
deleting the User Password
$Item = "SupervisorPassword"
# Please input Passwords as scrambled keyboard pass code
# Use the Generator utility to convert plain Passwords into 
scrambled keyboard pass codes
# Set new Password blank to delete the Password
$oldPW = 'oldPassword'
$newPW = 'newPassword'
# Please input below the actual Supervisor Password.
# When changing the Supervisor password, $oldPW and $SvPW 
are identical.
$SvPW = 'Password'
Write-Host "-***-`n"
# Authenticate with Supervisor privilege
$result = ""
```
*Chapter B Sample scripts in PowerShell*

```
$mode= gwmi –namespace "root\wmi" -class "ModeControl" –
credential $cred –computer $strComputername | where
{$_.InstanceName -match "ACPI\\pnp0c14\\0.0"} 
$result = $mode.SetConfigurationMode("Start,$SvPW;").Return
if ($result -eq 0) 
     {
     Write-Host "Successful Authenticated"
     # Access function
     $function = gwmi –namespace "root\wmi" -class
"Password" –credential $cred –computer $strComputername |
where \{\xi_{\text{name -match}} \in \text{PCPI}\pmod{14}\0.0"\} # Set or change the Password
     $result= ""
     $result =
$function.SetPassword("$Item,$oldPW,$newPW;").Return
     if ($result -eq 0) {Write-Host "Successfully changed 
the Password"}
     else {Write-Host "Fail, could not change the Password, 
Error Code= "$result}
    $result = " # adjust de-authentication PW if access level is 
Supervisor
     if($item -like "SupervisorPassword") {$SvPW = $newPW}
     # Deauthenticate
     $result = $mode.SetConfigurationMode("End"
+",$SvPW;").Return
     if ($result -eq 0) {Write-Host "Sucessfully 
deauthenticated"}
     else
\overline{a} # Check if $newPW is empty. If so, it means it is 
removed
         if ($newPW -eq "")
\left\{ \begin{array}{c} 1 & 1 \\ 1 & 1 \end{array} \right. Write-Host "Password removed"
 }
         Else
\left\{ \begin{array}{c} 1 & 1 \\ 1 & 1 \end{array} \right. Write-Host "Deauthentication failed, Error 
Code= "$result
 }
 }
     Write-Host "`nPlease perform a reboot to apply the 
setting"
     }
else {Write-Host "Authentication failed, Error Code= 
"$result}
```
*42*